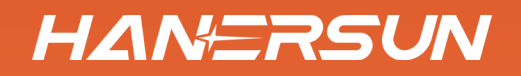

# **THREE PROPERTY AND OPERATION INSTALLATION AND OPERATION MANUAL**

Three Phase Hybrid Inverter

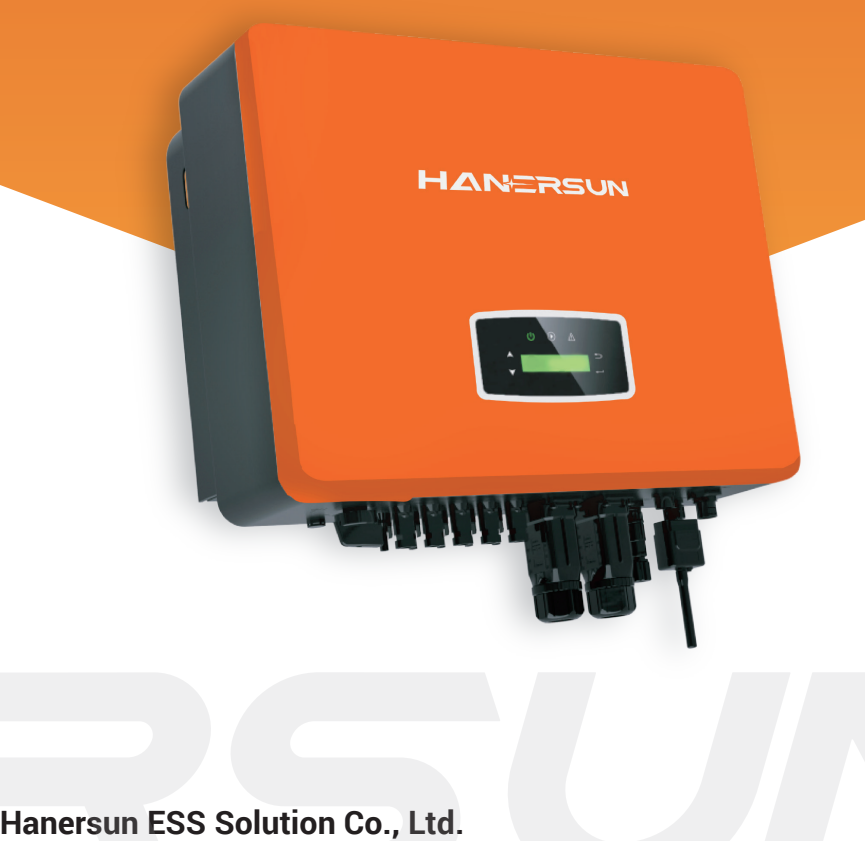

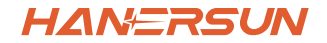

# **Contents**

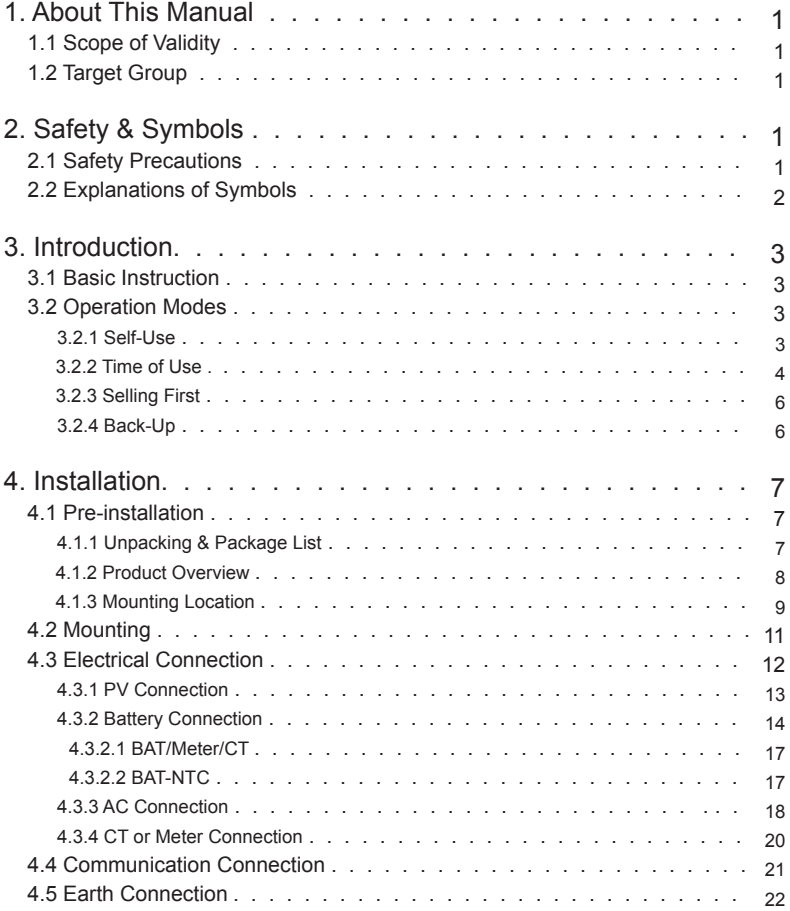

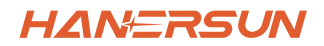

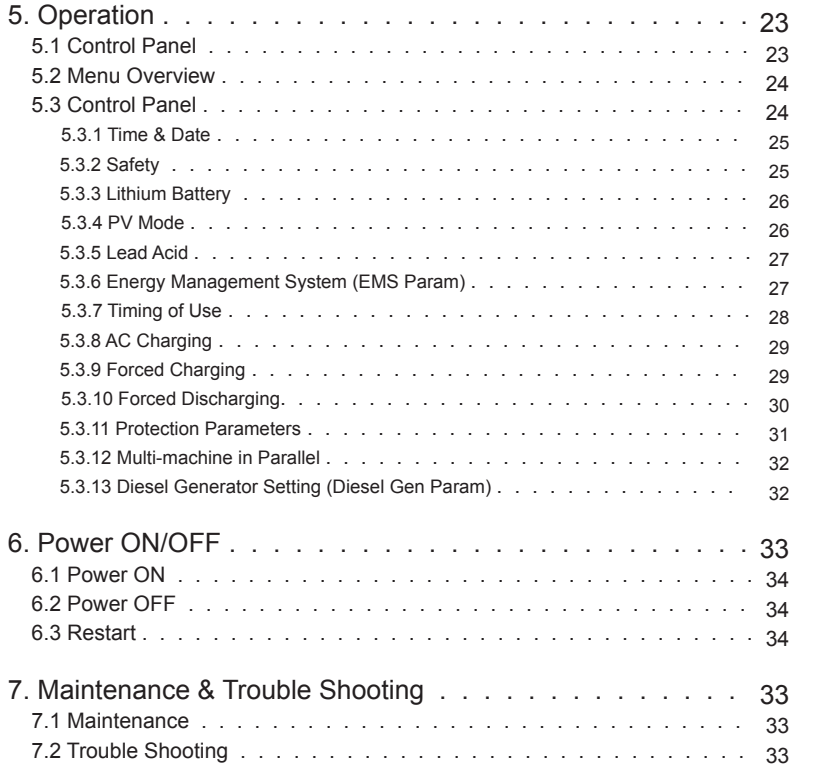

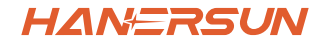

# **1.About This Manual**

# **1.1 Scope of Validity**

This manual mainly describes the product information, guidelines for installation, operation, maintenance and trouble shooting. And this manual applies to Hanersun Three phase Hybrid Inverter.

HNI3K-HV HNI4K-HV HNI5K-HV HNI6K-HV HNI8K-HV HNI10K-HV HNI12K-HV HNI15K-HV HNI17K-HV HNI20K-HV HNI25K-HV HNI30K-HV

Please keep this manual available all the time in case of any emergency.

# **1.2 Target Group**

This manual is for qualified personnel. The tasks described in this manual must only be performed by qualified personnel.

# **2.Safety & Symbols**

# **2.1 Safety Precautions**

- 1. All work on the inverter must be carried out by qualified electricians.
- 2. The PV panels and inverter must be connected to the ground.
- 3. Do not touch the inverter cover until 5 minutes after disconnecting both DC and AC power supply.
- 4. Do not touch the inverter enclosure when operating, keep away from materials that may be affected by high temperatures.
- 5. Please ensure that the used device and any relevant accessories are disposed of in accordance with applicable regulations.
- 6. Hanersun inverter should be placed upwards and handled with care in delivery. Pay attention to waterproof. Do not expose the inverter directly to water, rain, snow or spray.
- 7. Alternative uses, modifications to the inverter not recommended. The warranty can become void if the inverter was tampered with or if the installation is not in accordance with the relevant installation instructions.

## **Safety & Symbols**

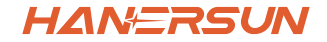

# **2.2 Explanations of Symbols**

Hanersun inverter strictly comply with relevant safety standards. Please read and follow all the instructions and cautions during installation, operation and maintenance.

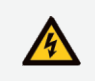

Danger of electric shock The inverter contains fatal DC and AC power. All work on the inverter must be carried out by qualified personnel only.

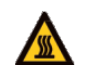

Beware of hot surface The inverter's housing may reach uncomfortably hot 60°C (140°F) under high power operation. Do not touch the inverter enclosure when operaing.

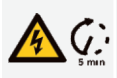

Residual power discharge Do not open the inverter cover until 5 minutes after disconnection both DC and AC power supply.

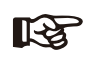

Important notes Read all instructions carefully. Failure to follow these instructions, warnings and precautions may lead to device malfunction or damage.

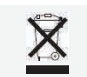

Do not dispose of this device with the normal domestic waste.

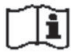

Refer to manual before service.

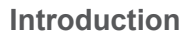

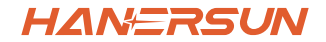

# **3. Introduction**

# **3.1 Basic Instruction**

The Hanersun HNI-HV Three phase Hybrid Inverters are designed to increase energy independence for homeowners. Energy management is based on time-of-use and demand charge rate structures, significantly reduce the amount of energy purchased from the public grid and optimize self-consumption.

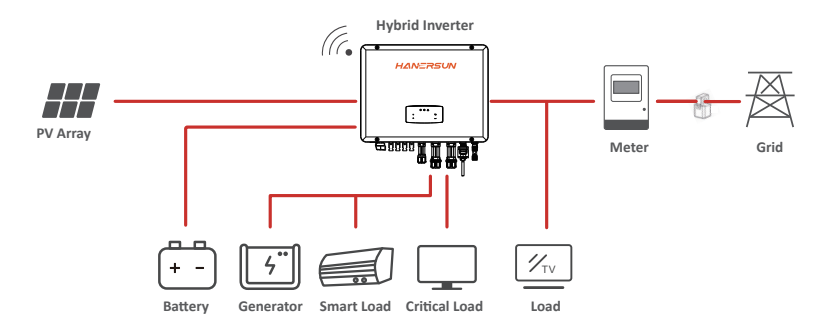

# **3.2 Operation Modes**

# **3.2.1 Self-use**

The Self-Use mode is for the regions with low feed-in tariff and high electricity prices. The energy produced by the PV system is used to optimize self-consumption needs. The excess energy is used to recharge the batteries, any remaining excess is then exported to the grid.

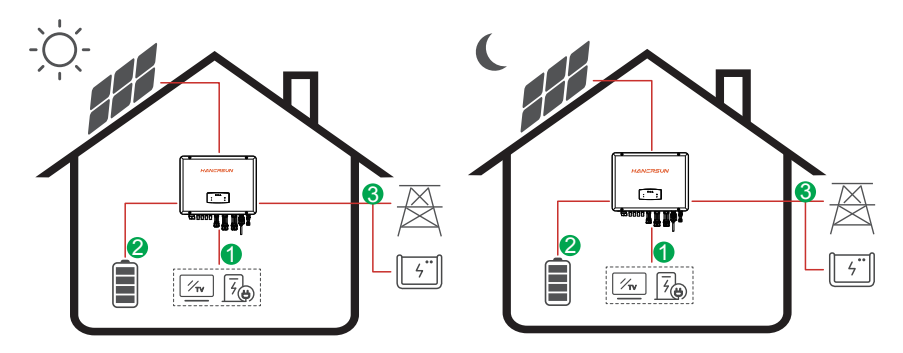

# **Introduction**

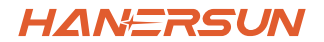

#### **Energy flow:**

 $PV \rightarrow$  Load  $\rightarrow$  Battery  $\rightarrow$  Grid

**Note:** Advance Setting

When select 0 W under P\_Feed menu, the inverter will export zero energy to the grid.

When select xx W under P Feed menu, the inverter will export customized energy to the grid.

# **3.2.2 Time of Use**

The Time of Use mode is designed to reward customers who do their part to reduce demand on the electric grid, particularly during peak usage periods. Use most of your electricity from PV energy and during off-peak time periods, and you could significantly lower your monthly bill.

#### **A. Charge Setting**

#### **PV Charge Mode**

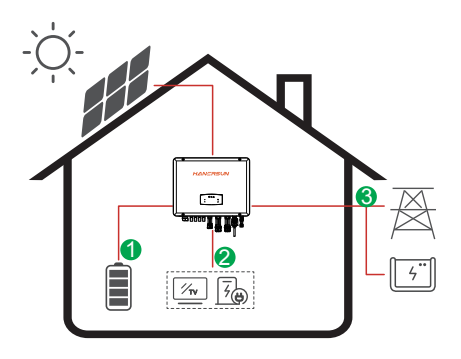

4 periods of time charge setting. **Energy flow:** 

 $PV \rightarrow B$ attery  $\rightarrow$  Load  $\rightarrow$  Grid

#### **AC Charge Mode**

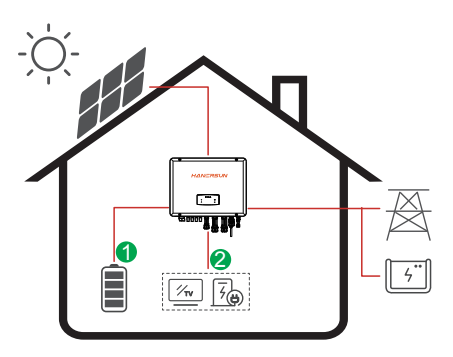

4 periods of time charge setting.

#### **Energy flow:**

PV and Grid  $\rightarrow$  Battery  $\rightarrow$  Load

**Note:**  स्क्षि

After select AC charge, the AC will also charge the battery when the PV is low or no PV.

# **Introduction**

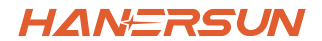

#### **B. Forced discharge**

4 periods of time discharge setting

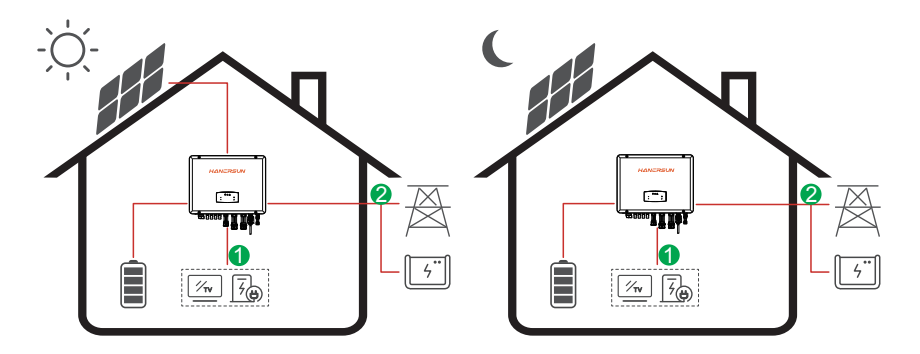

**Energy flow:** Battery and  $PV \rightarrow$  Load  $\rightarrow$  Grid

### **C. Forbidden Discharge**

4 periods of time discharge setting, the battery will be charged firstly.

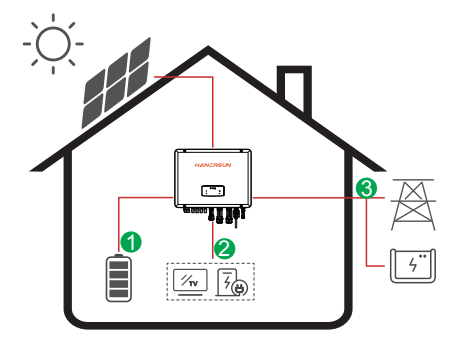

**Energy flow:**   $PV \rightarrow Battery \rightarrow Load \rightarrow Grid$ 

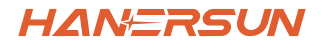

# **3.2.3 Selling First**

The Selling First mode is suitable for the regions with high feed-in tariff.

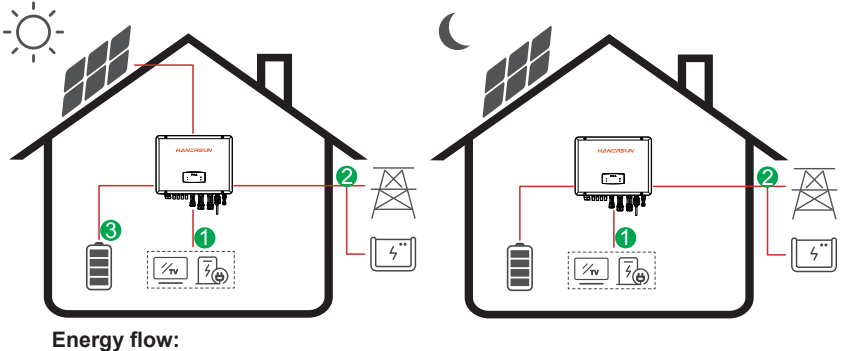

 $PV \rightarrow$  Load  $\rightarrow$  Grid  $\rightarrow$  Battery

# **3.2.4 Back-Up**

When the grid fails, the system will automatically switch to Back-Up mode. The back-up loads can be supplied by both PV and battery energy.

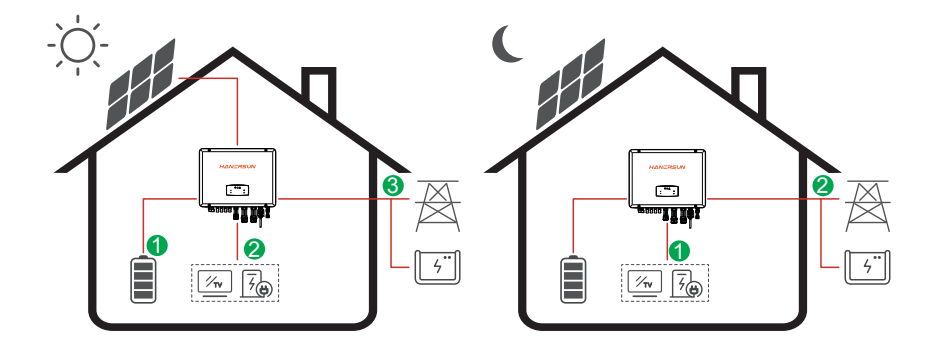

**Energy flow:**  $PV \rightarrow Battery \rightarrow Load \rightarrow Grid$ 

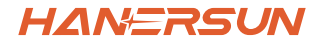

# **4. Installation**

# **4.1 Pre-installation**

# **4.1.1 Unpacking & Package List**

#### **Unpacking**

On receiving the inverter, please check to make sure the packing and all components are not missing or damaged. Please contact your dealer directly for supports if there is any damage or missing components.

#### **Package List**

Open the package, please check the packing list shown as below.

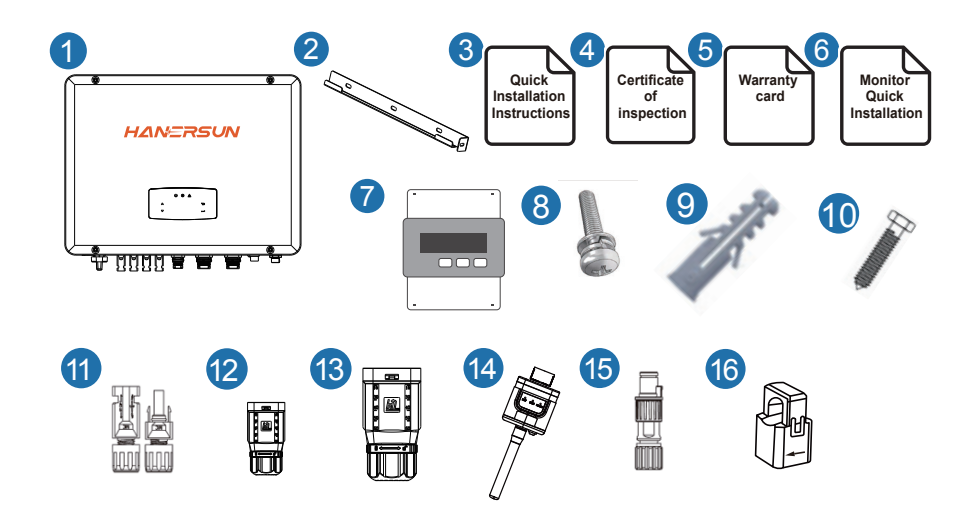

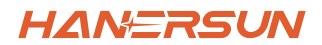

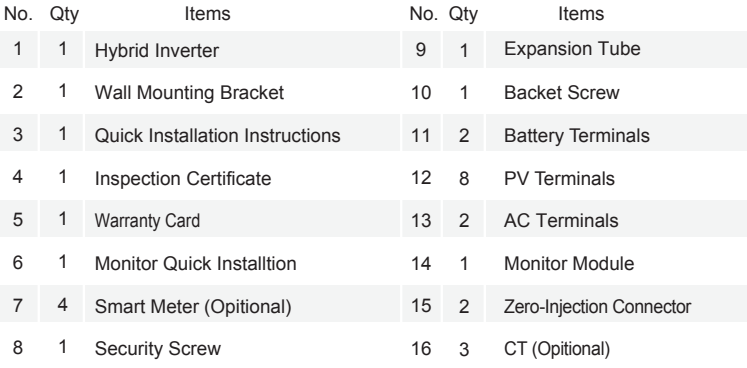

# **4.1.2 Product Overview**

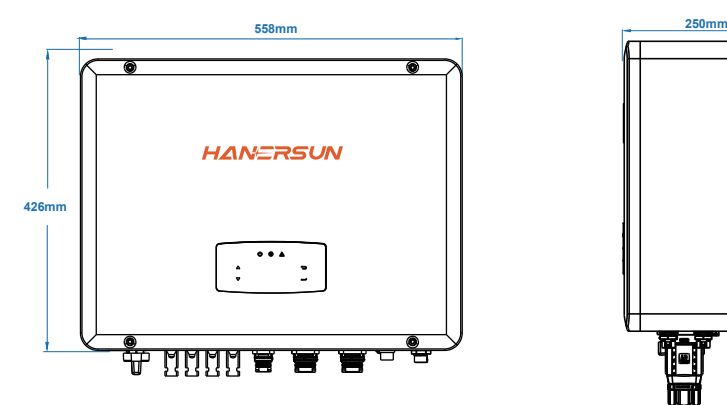

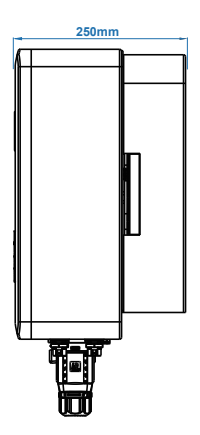

HANFRSUI

#### **Inverter Terminals**

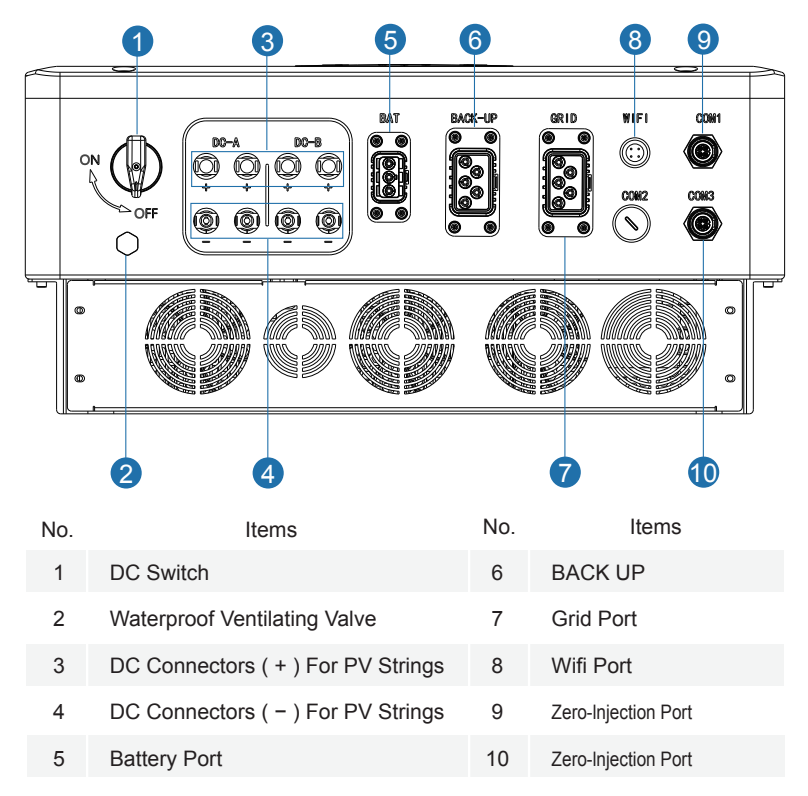

# **4.1.3 Mounting Location**

The inverters are designed for indoor and outdoor installation (IP65), to increase the safety, performance and lifespan of the inverter, please select the mounting location carefully based on the following rules:

• The inverter should be installed on a solid surface, far from flammable or corrosion materials, where is suitable for inverter's weight and dimensions.

• The ambient temperature should be within -25  $C \sim 60$  C (between -13 °F and 140°F).

• The installation of inverter should be protected under shelter. Do not expose the inverter to direct sunlight, water, rain, snow, spray lightning, etc.

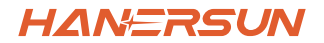

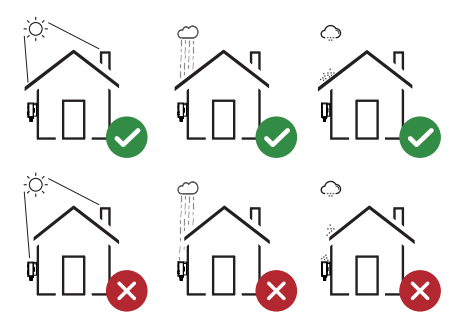

 The inverter should be installed vertically on the wall, or lean back on plane with a limited tilted angle. Please refer to below picture.

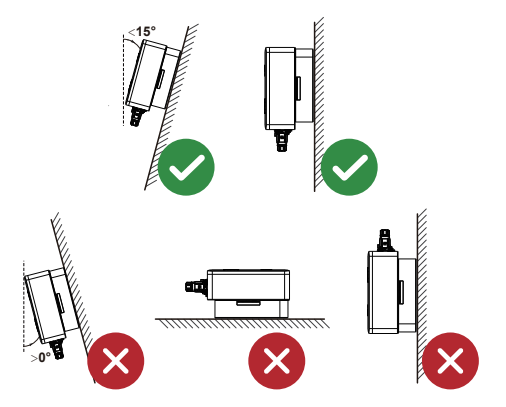

 Leave the enough space around inverter, easy for accessing to the inverter, connection points and maintenance.

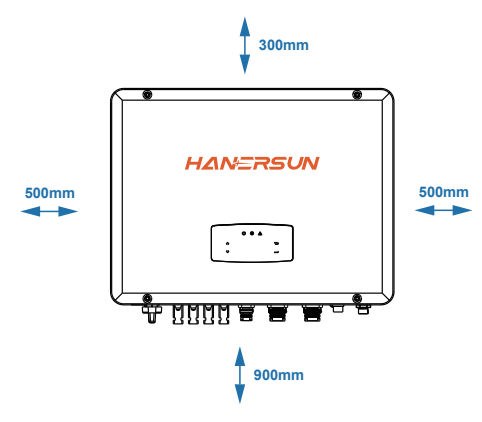

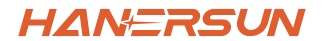

# **4.2 Mounting**

Step 1

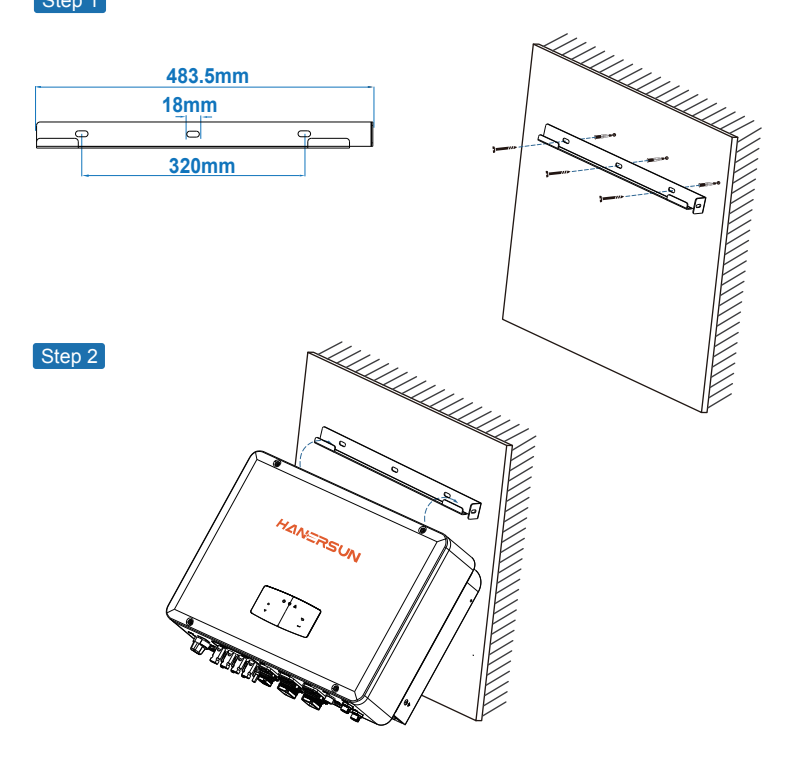

Step 3

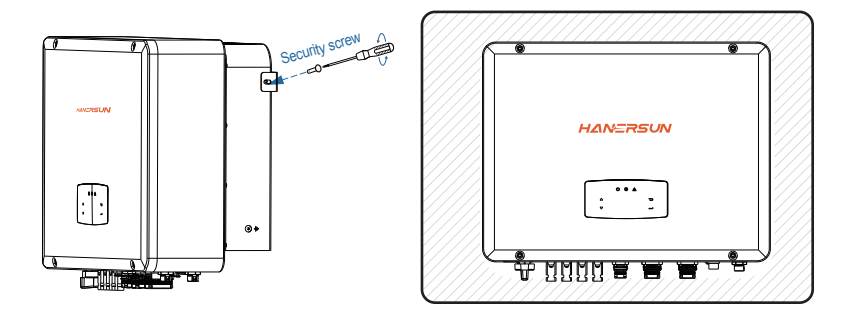

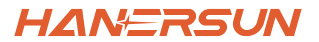

# **4.3 Electrical Connection**

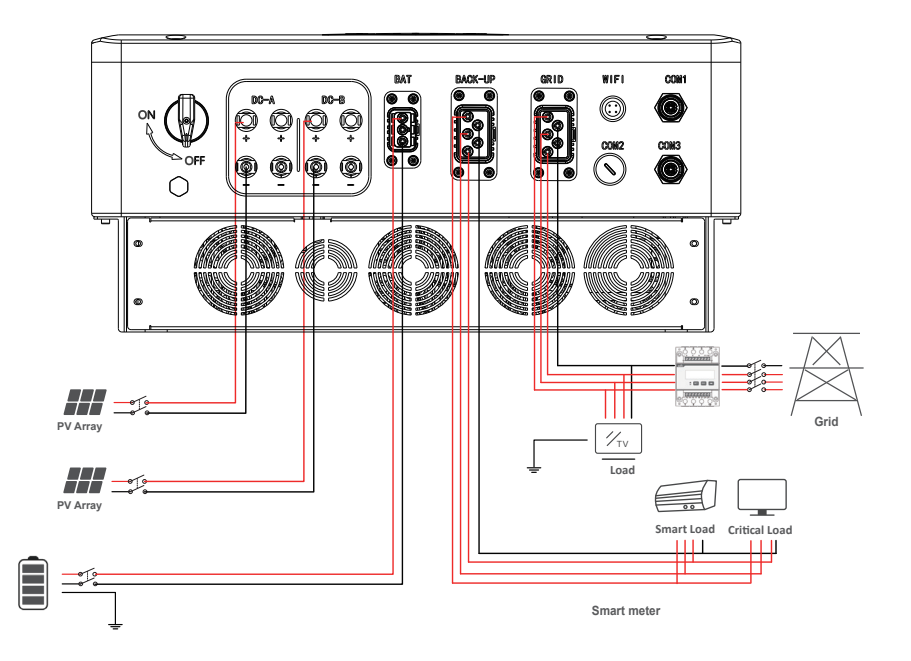

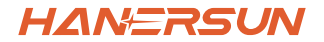

### **4.3.1 PV Connection**

The HNI-HV series hybrid inverter has one/two MPPT channels, can be connected with one/two strings of PV panels. Please make sure below requirements are followed before connecting PV panels and strings to the inverter:

• The open-circuit voltage and short-circuit current of PV string should not exceed the reasonable range of the inverters.

- The isolation resistance between PV string and ground should exceed 300 k $\Omega$ .
- The polarity of PV strings are correct.
- Use the DC plugs in the accessory.
- The lightning protector should be equipped between PV string and inverter.
- Disconnect all of the PV (DC) switch during wiring.

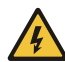

#### **Warning:**

The fatal high voltage may on the DC side, please comply with electric safety when connecting.

Please make sure the correct polarity of the cable connected with inverter, otherwise inverter could be damaged.

Step 1

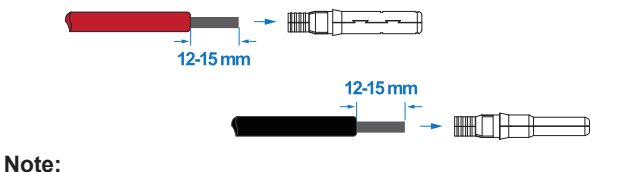

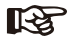

PV cable suggestion Cross-section 4mm²

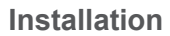

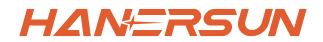

Step 2

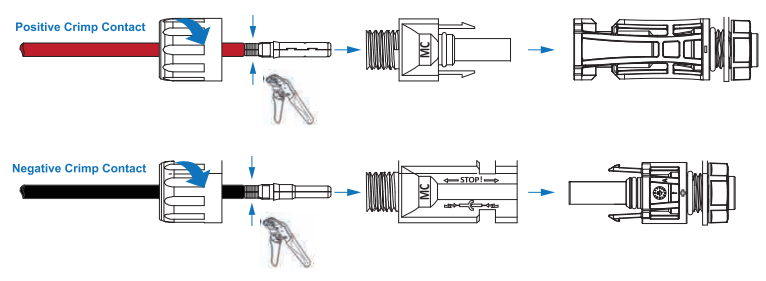

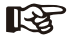

#### **Note:**

Please use PV connector crimper to pinch the point of the arrow.

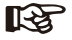

#### **Note:**

You'll hear a click sound when the connector assembly is correct.

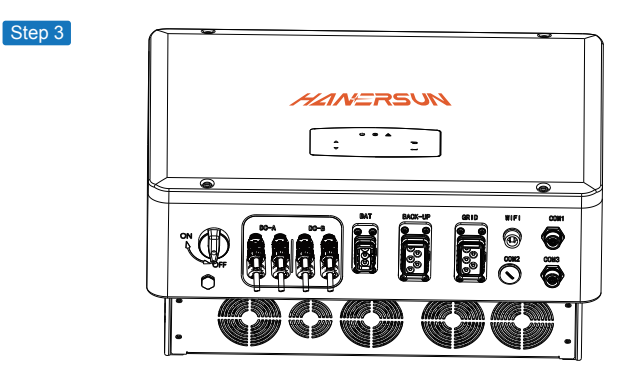

### **4.3.2 Battery Connection**

HNI-HV series hybrid inverters are compatible with lithium battery. For lead acid battery or batteries with other brands, please confirm with local distributor or Hanersun for technical support.

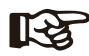

#### **Note:**

Set battery type and manufacturer, please refer to Chapter 5.3. BMS(Battery Management System)communication is needed between inverter and battery.

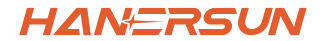

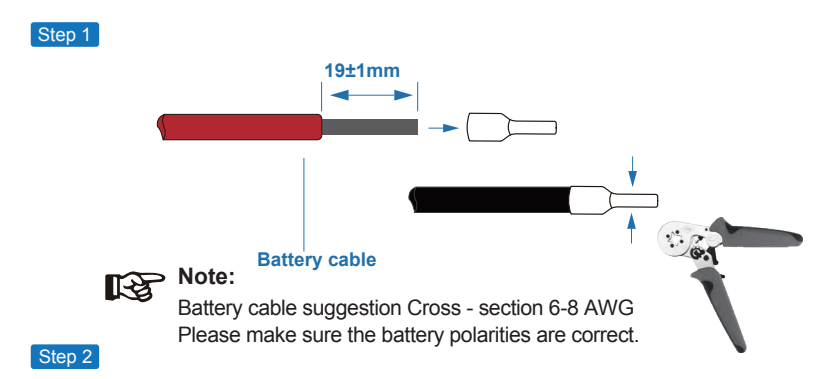

Pass the crimped battery harness through the waterproof connector and the cover.

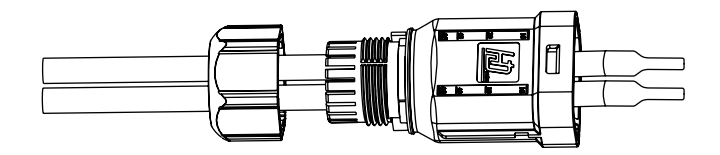

#### Step 3

Insert the wire harness into the terminals according to "+" and "-" polarity, make the insulated terminals parallel with the terminals , the crimping screw torque is 2.0±0.1N.m

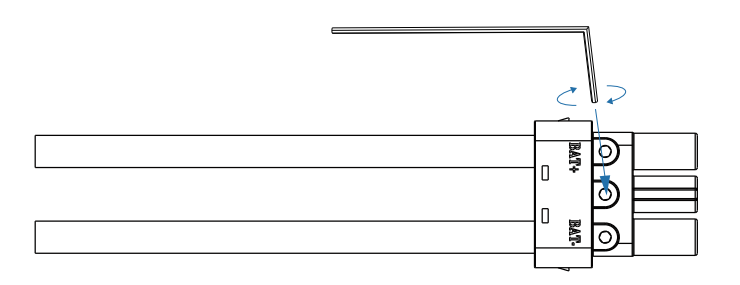

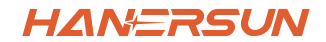

#### Step 4

A "click" sound will be heard when the connector assembly is correct.

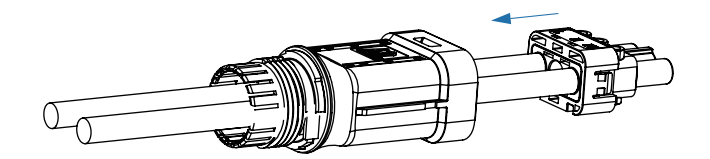

#### Step 5

Use an open-end wrench to tighten the waterproof lock.

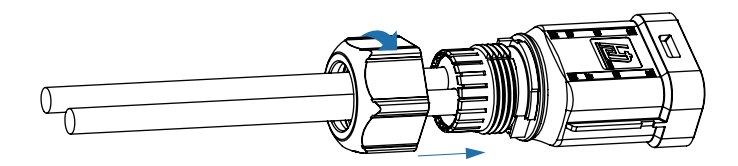

Step 6

Insert the battery connector into the inverter, if hear a "click", it means the battery connection is finished.

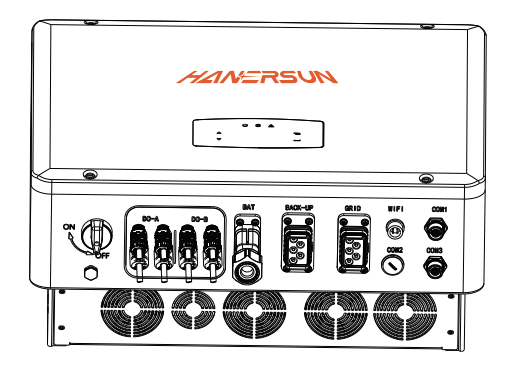

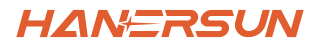

**4.3.2.1 BAT-CAN/RS485**

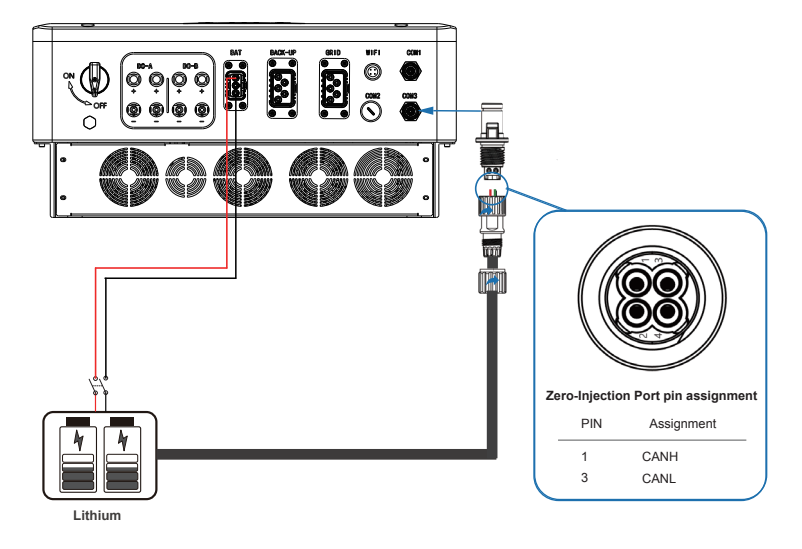

### **4.3.2.2 BAT-NTC**

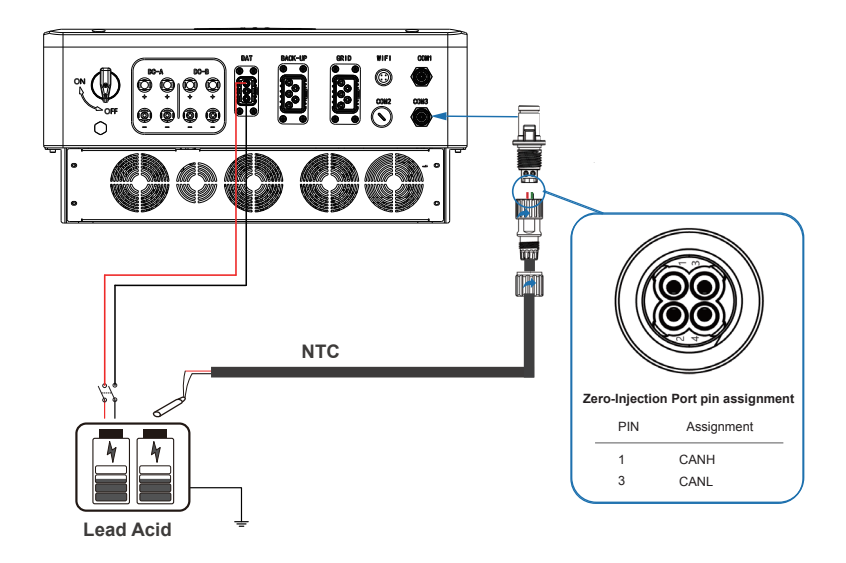

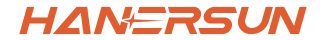

# **4.3.3 AC Connection**

The AC terminal contains "GRID" and "BACK-UP", GRID for load, and BACK-UP for emergency load.

Before connecting, a separate AC breaker between individual inverter and AC input power is necessary. This will ensure the inverter be securely disconnected during maintenance and fully protected from current of AC input.

An extra AC breaker is needed for On-Grid connection to be isolated from grid when necessary. Below are requirements for the On-Grid AC-breaker.

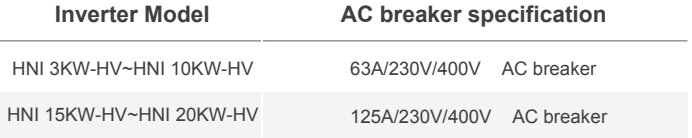

# **Note:**

Qualified electrician will be required for the wiring.

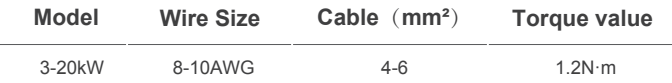

#### **Please follow steps for AC connection**

• Connect DC protector or breaker first before connecting.

• Remove insulation sleeve 11mm(0.5 inch) length, unscrew the bolts, insert the AC input wires according to polarities indicated on the terminal block and tighten the terminal screws.

Step 1

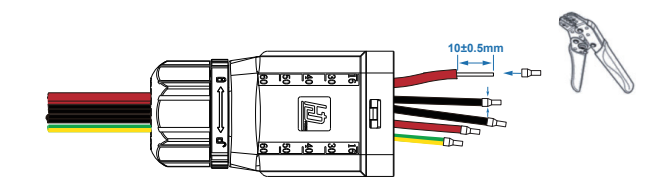

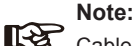

Cable suggestion: Cross-section 8-10AWG Earth cable PE suggestion: Cross-section (Copper) 8-10AWG

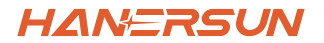

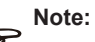

The Max. power load connects to EPS port should not exceed the inverter's EPS Max. output power range.

#### Step 2

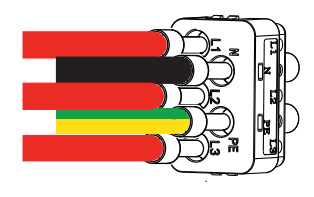

Step 3

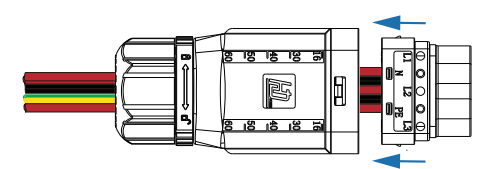

Step 4

Insert the connector into the inverter, if hear a "click", it means the connection is finished.

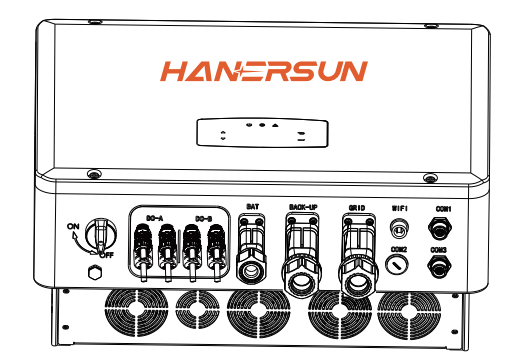

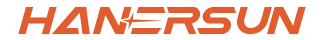

# **4.3.4 CT or Meter Connection**

Meter and a current sensor(CT for short below) are used to detect current power direction of the local load and the grid. The output control function of the inverters will be activated based on the detected data.

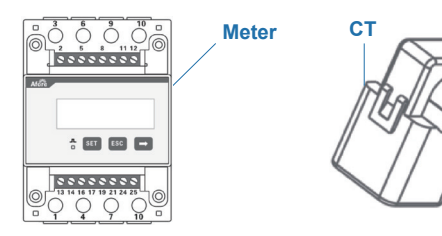

**Meter**

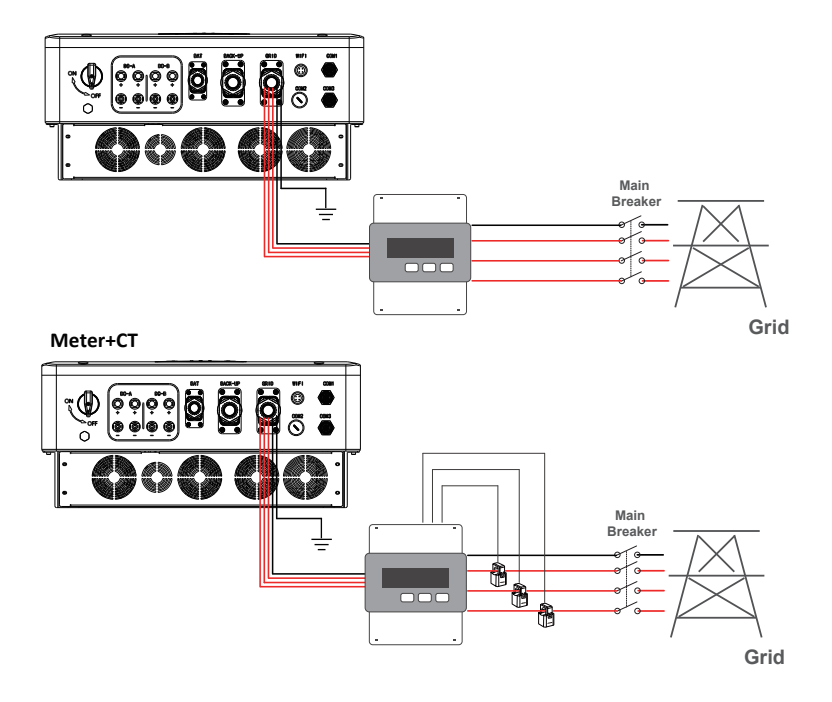

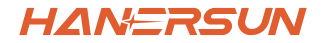

# **4.4 Communication Connection**

The monitoring module could transmit the data to the cloud server, and display the data on the PC, tablet and smart-phone.

#### **Install the WIFI / Ethernet / GPRS / RS485 Communication**

WIFI / Ethernet / GPRS / RS485 communication is applicable to the inverter. Please refer to "Communication Configuration Instruction" for detailed instruction.

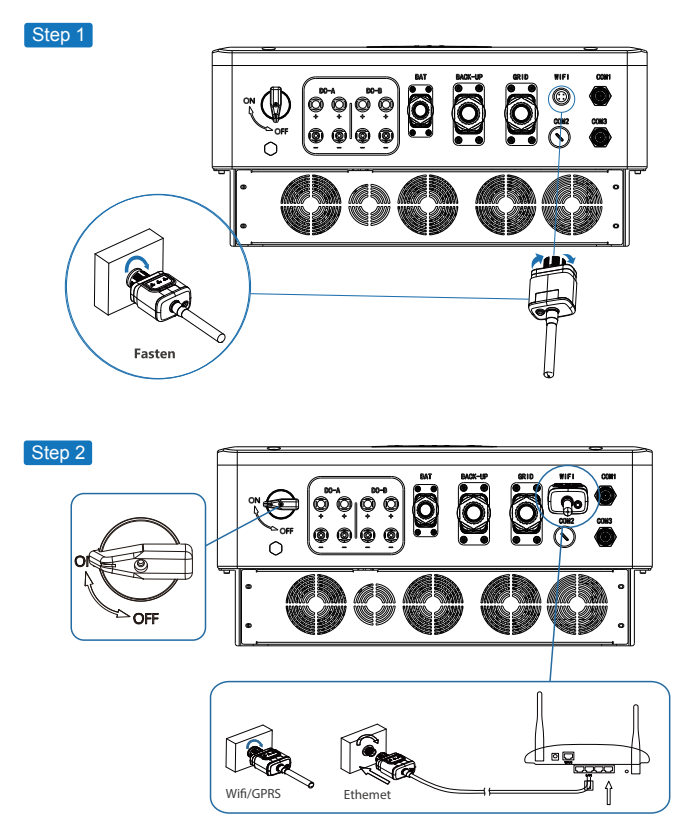

Turn on the DC switch and AC circuit breaker, and wait until the LED indicator on the monitoring module flashes, indicating that the monitoring module is successfully connected.

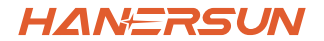

# **4.5 Earth Connection**

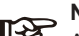

#### **Note:**

A second protective earth (PE) terminal should be connected to the inverter. This prevents electric shock if the original protective PE wire fails.

Step 1

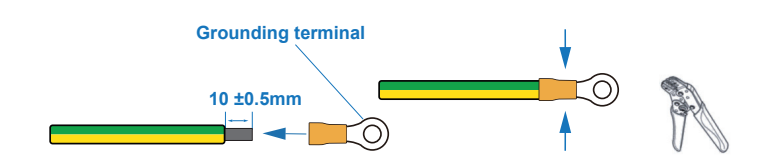

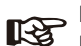

#### **Note:**

Earth cable PE suggestion: Cross-section (Copper) 4-6mm² / 10AWG

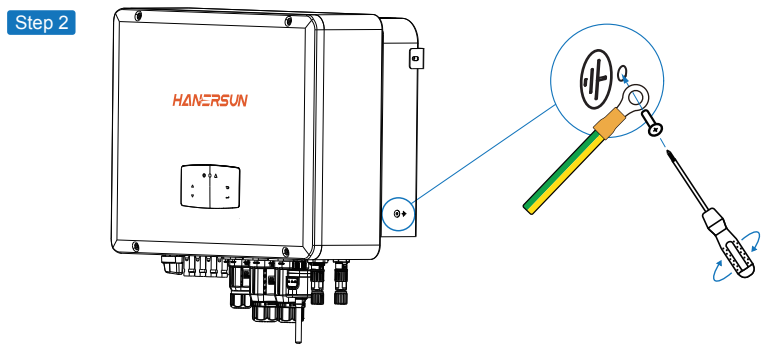

Fix the grounding screw to the grounding connection of the machine housing.

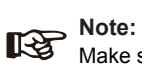

Make sure the earth cables on the inverter and solar panel frame are separately.

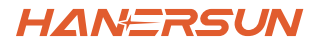

# **5. Operation**

# **5.1 Control Panel**

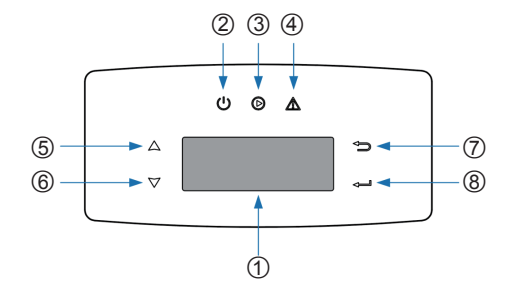

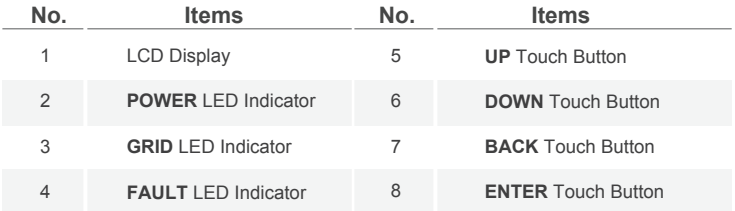

#### **Note:**

Hold UP/DOWN button can be rolling quickly.

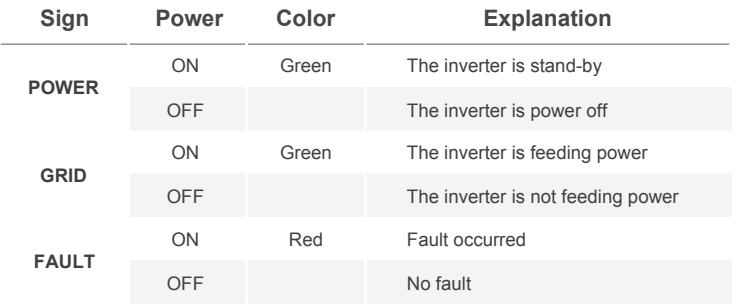

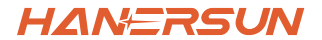

# **5.2 Menu Overview**

HNI-HV hybrid inverter has a LCD for clearly operating, and menu of the LCD can be presented as following:

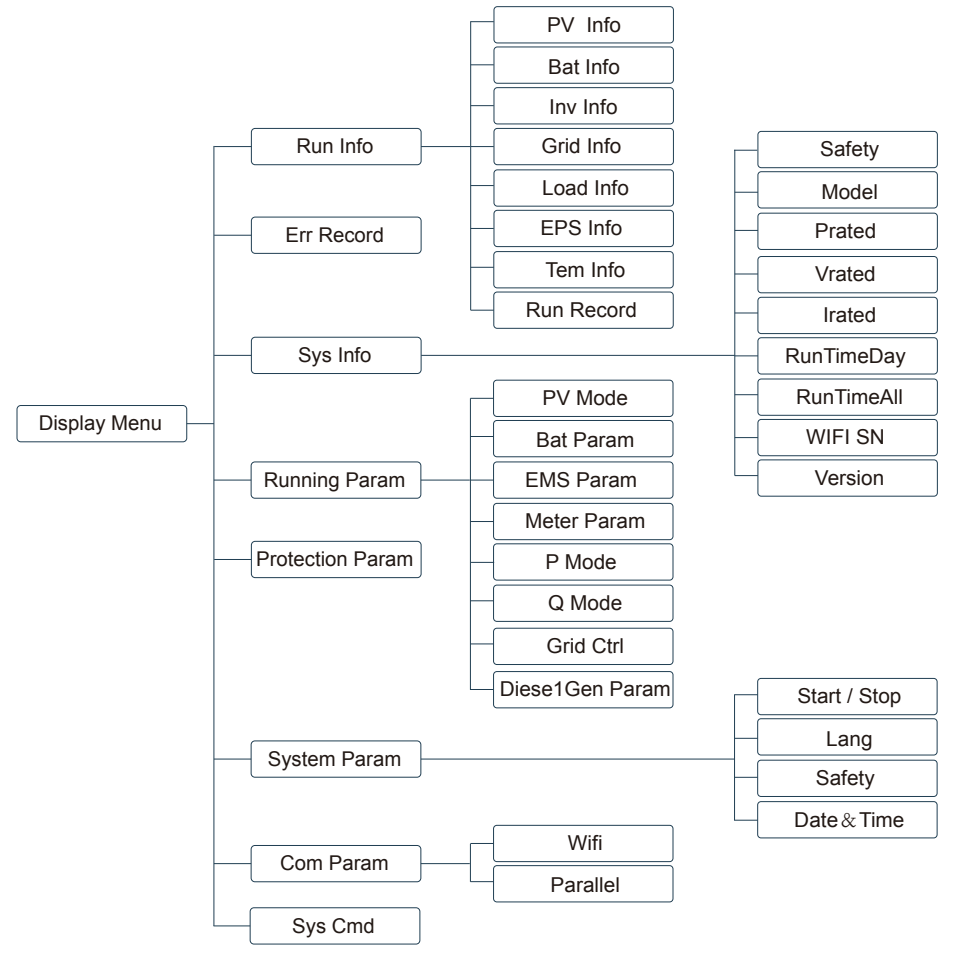

# **5.3 Inverter Setting**

The setting is for HNI-HV Hybrid inverter. Any doubts, please contact distributor for more details.

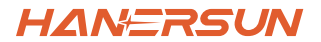

# **5.3.1 Time & Date**

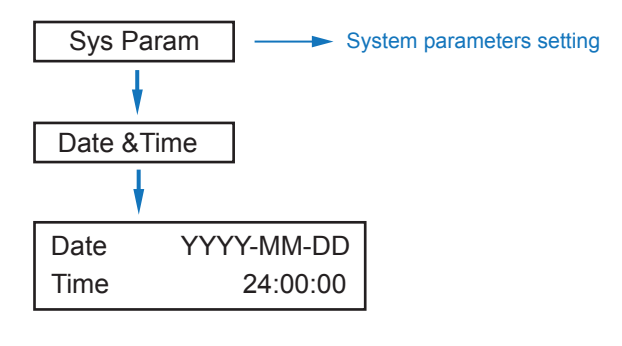

# **5.3.2 Safety**

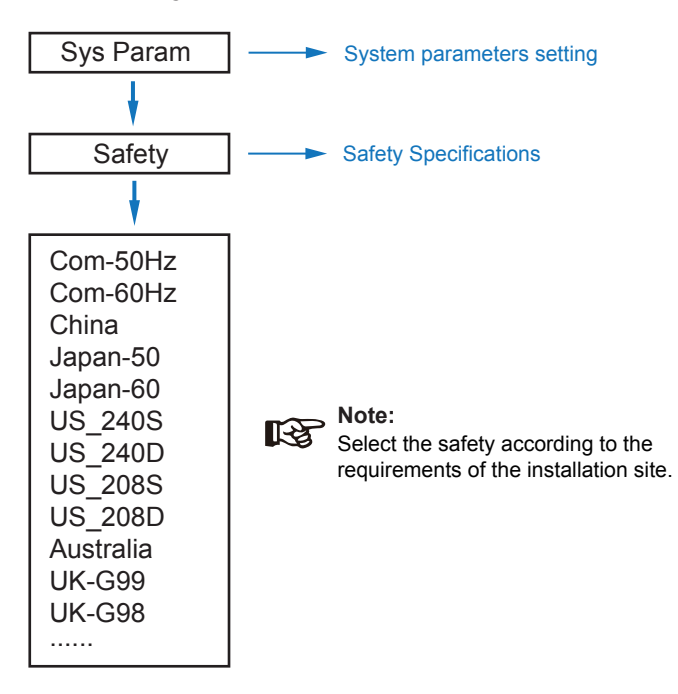

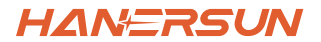

# **5.3.3 Lithium Battery**

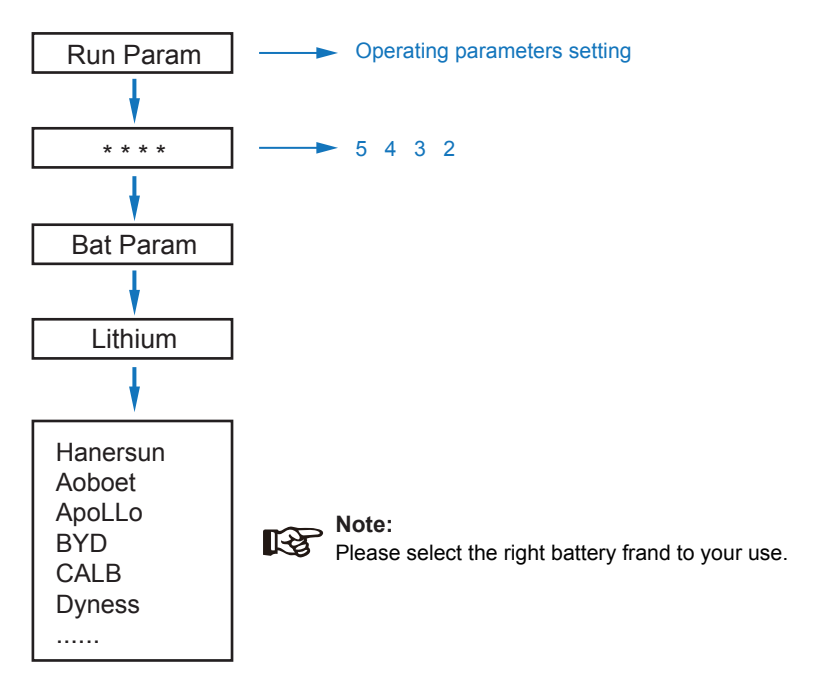

### **5.3.4 PV Mode**

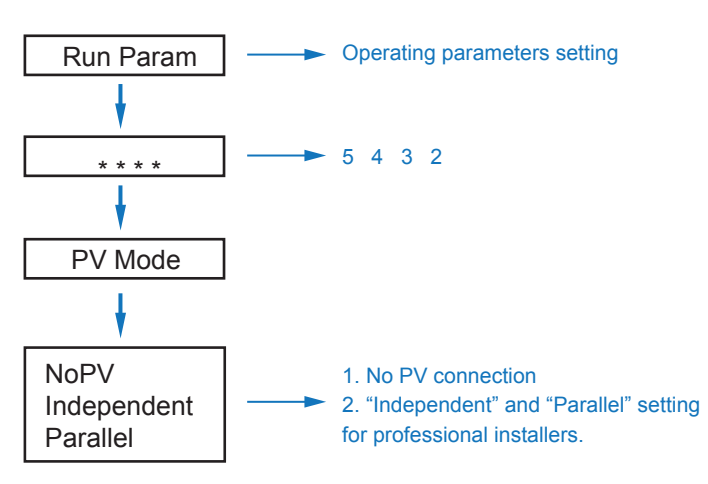

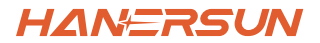

# **5.3.5 Lead Acid**

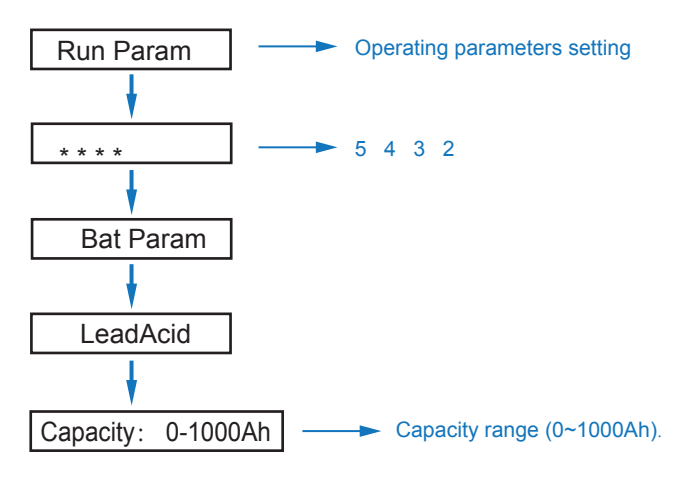

# **5.3.6 Energy Management System (EMS Param)**

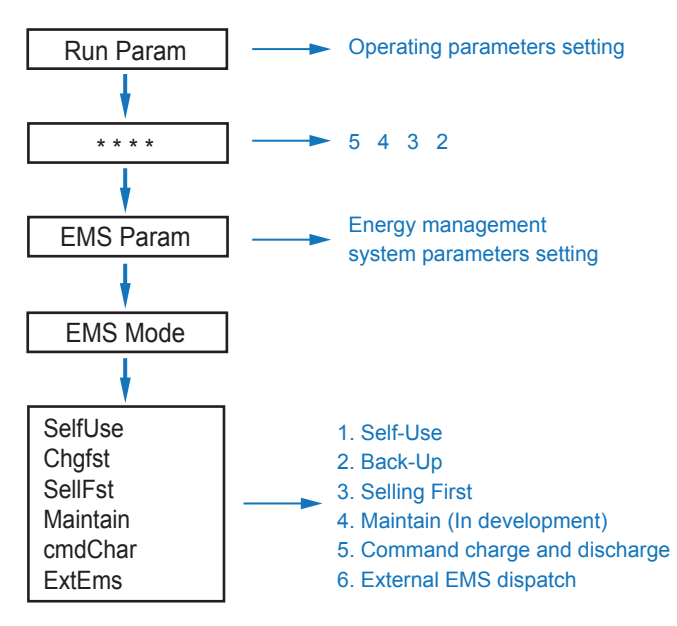

#### **Note:** ‼छि

For detailed introduction of each mode, please refer to chapter 3.2 of the user manual.

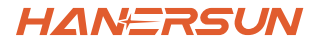

## **5.3.7 Time of Use**

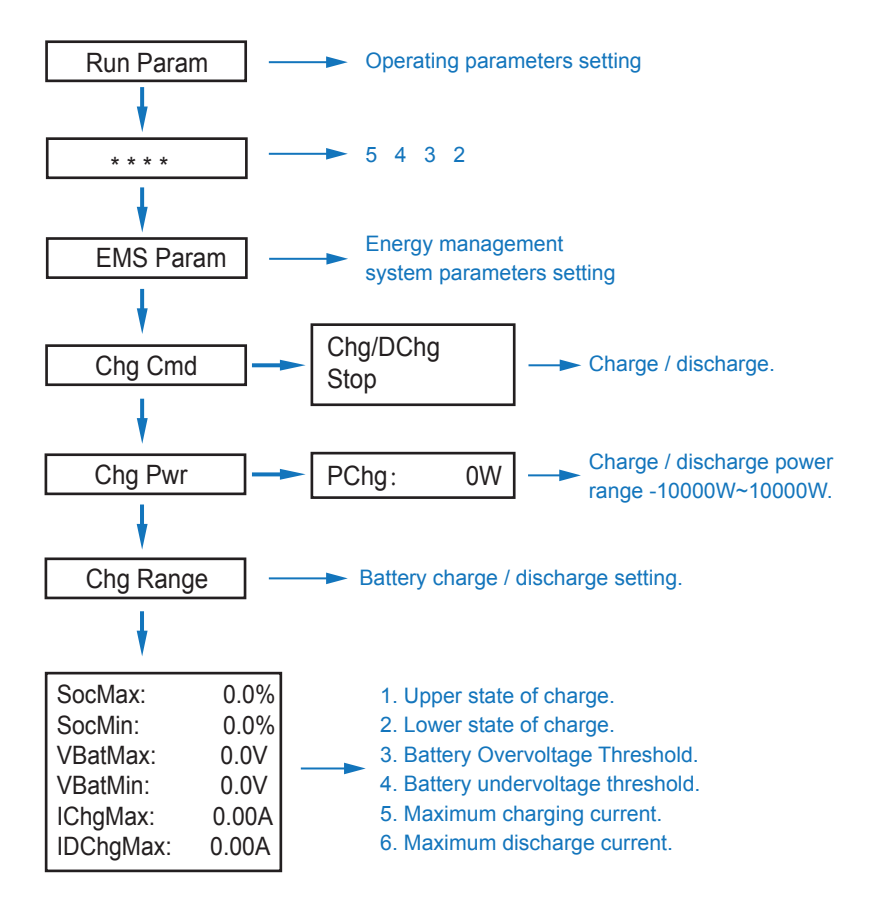

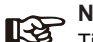

#### **Note:**

Timed charge and discharge need to complete the three settings of "Chg Cmd", "Chg Pwr" and "Chg Range", otherwise it will not work properly.

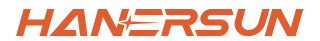

# **5.3.8 AC Charging**

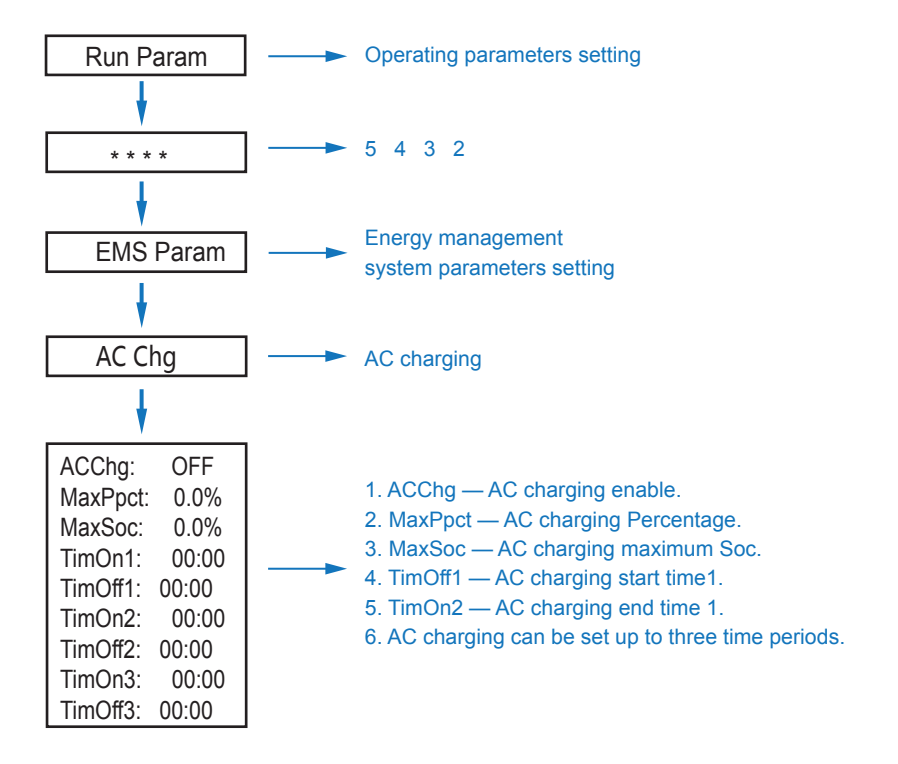

# **5.3.9 Forced Charging**

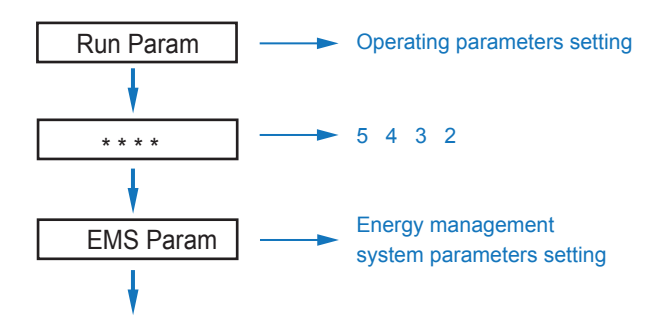

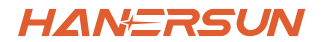

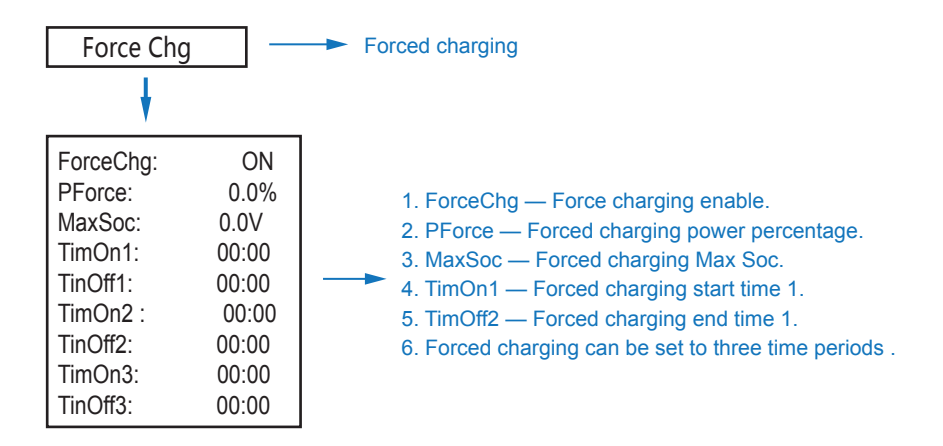

# **5.3.10 Forced Discharging**

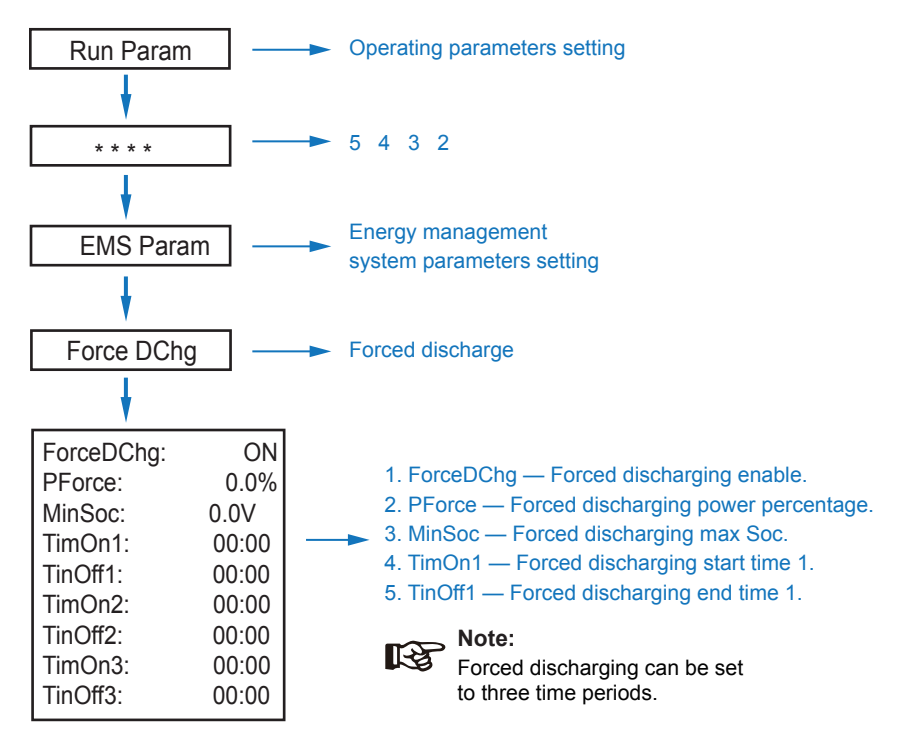

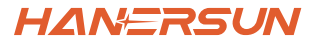

# **5.3.11 Protection Parameters**

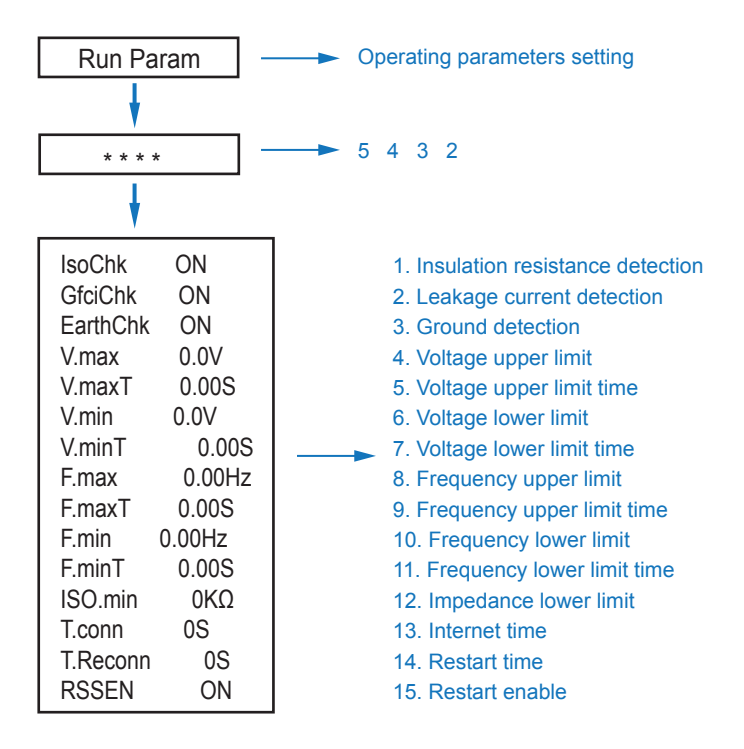

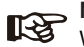

**Note:**

When modifying parameters, you need to pay attention to the unit.

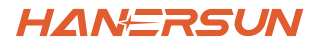

# **5.3.12 Multi-machine in Parallel**

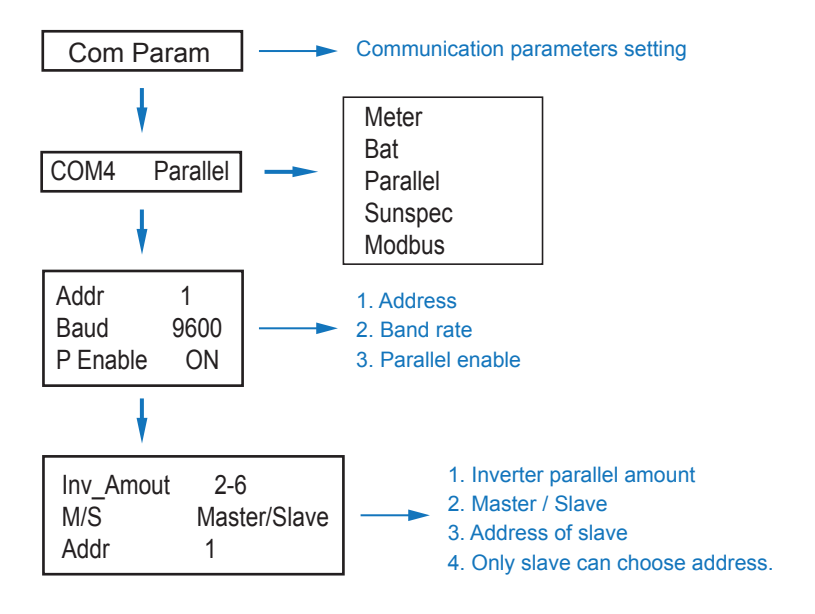

# **5.3.13 Diesel Generator Setting (Diese1 Gen Param)**

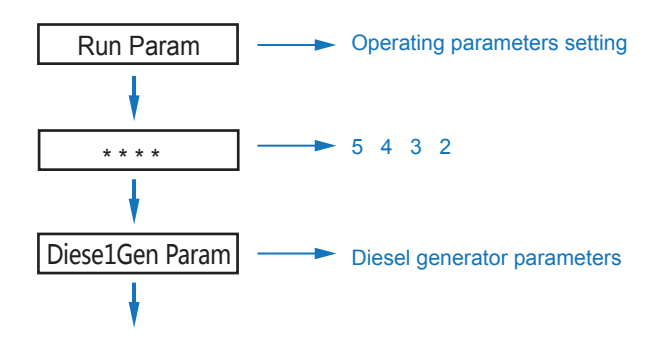

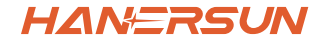

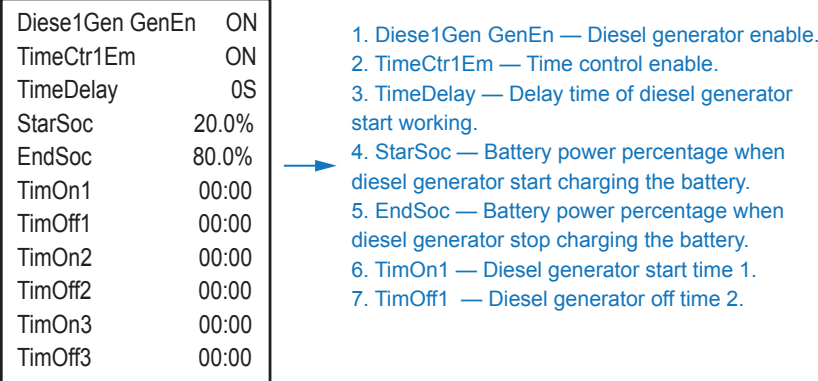

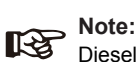

Diesel generator enable and time control enabled must be on, other wise the diesel generator can not be started.

# **6. Power ON/OFF**

Please check the following requirements before testing:

- Installation location is suitable according to Chapter 4.1.3.
- All electrical wires are connected tightly, including PV modules, battery and AC side(Such as the grid side, EPS side, Gen side).
- Earth line and Smart meter/CT line are connected.
- HNI-HV hybrid inverters should be set according to the required local grid standard.
- More information please contact with Hanersun or distributors.

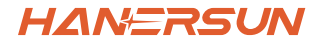

# **6.1 Power ON**

• Turn on DC switch.

• After LCD lighting, hybrid inverter should be set following Chapter 5.3 at the first time.

• When inverter running under normal mode, Running indicator will light up(Ref. to Chapter 5.1).

# **6.2 Power OFF**

• Turn off DC switch ( in hybrid inverter) and all extra-breaker.

**Note:** Hybrid inverter should be restarted after 5 minutes.

# **6.3 Restart**

Restart Hybrid inverter, please follow steps as below:

- Shutdown the inverter Ref. to Chapter6.2.
- Start the inverter Ref. to Chapter 6.1.

# **7. Maintenance & Trouble Shooting**

# **7.1 Maintenance**

Periodically maintenance are necessary, please follow steps as below.

- PV connection: twice a year
- AC connection(Grid and EPS) : twice a year
- Battery connection: twice a year
- Earth connection: twice a year
- Heat sink: clean with dry towel once a year

# **7.2 Trouble Shooting**

The fault messages are displayed when fault occurs, please check trouble shooting table and find related solutions.

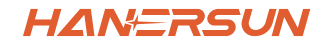

#### **Fault Code and Trouble Shooting**

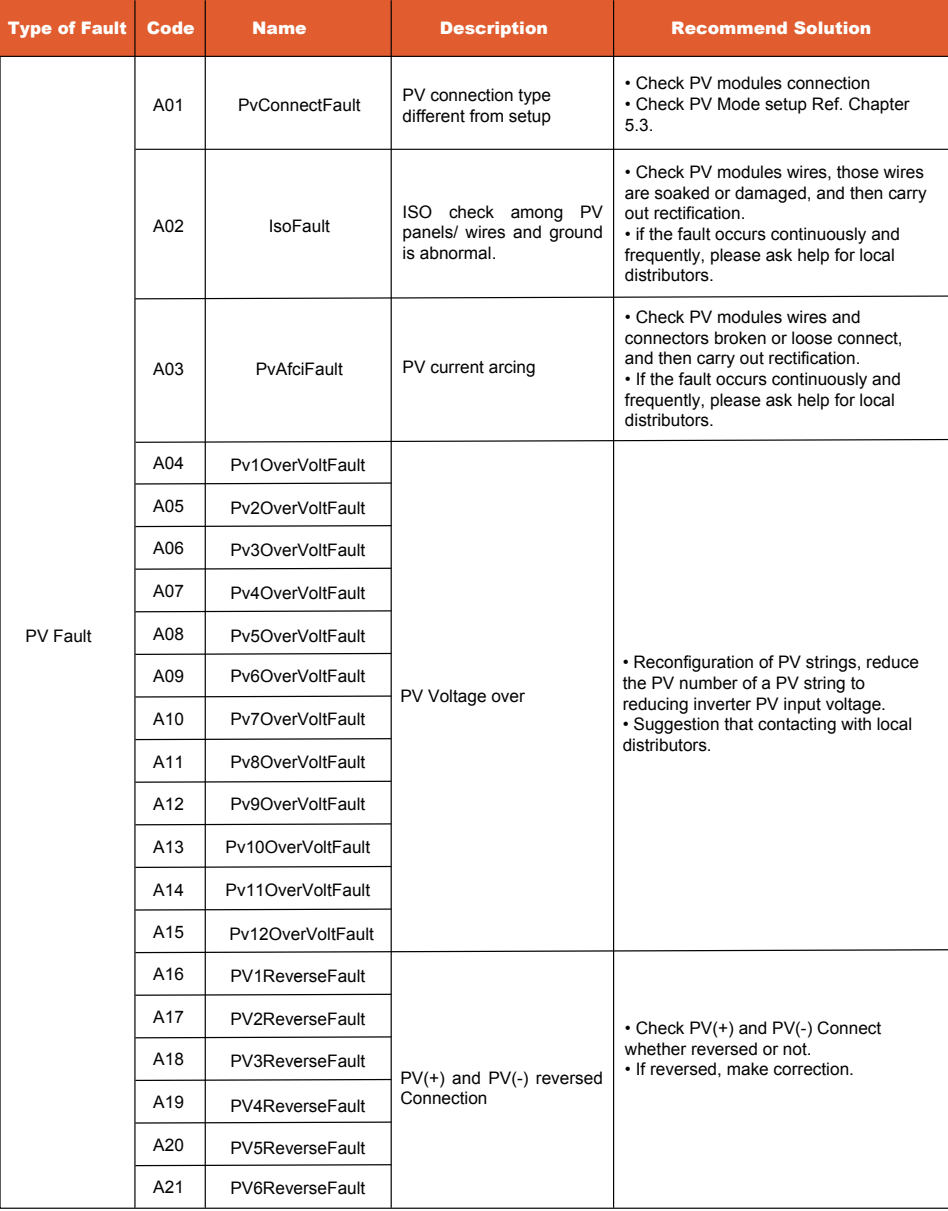

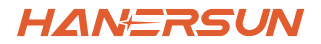

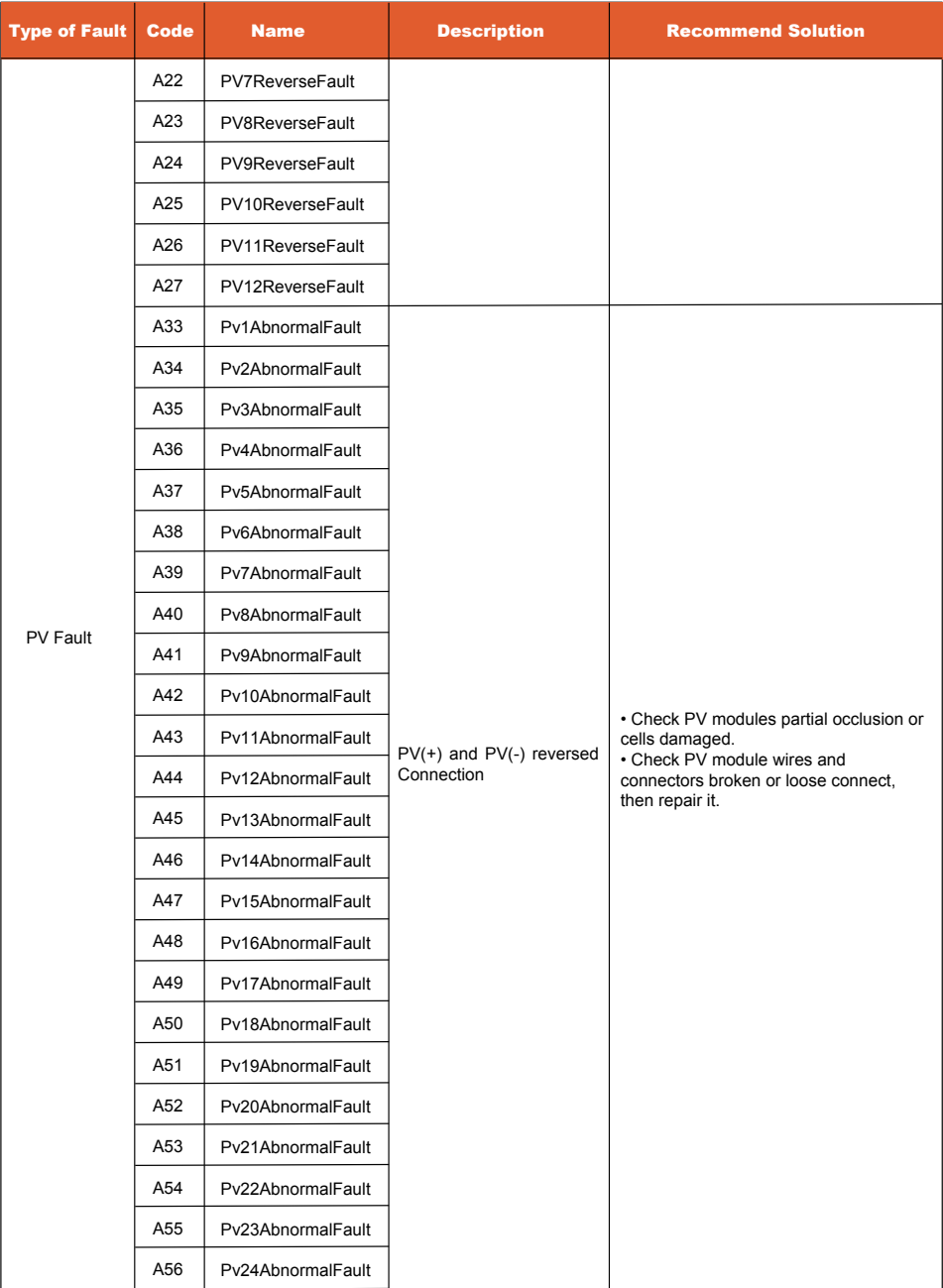

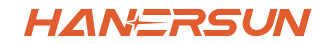

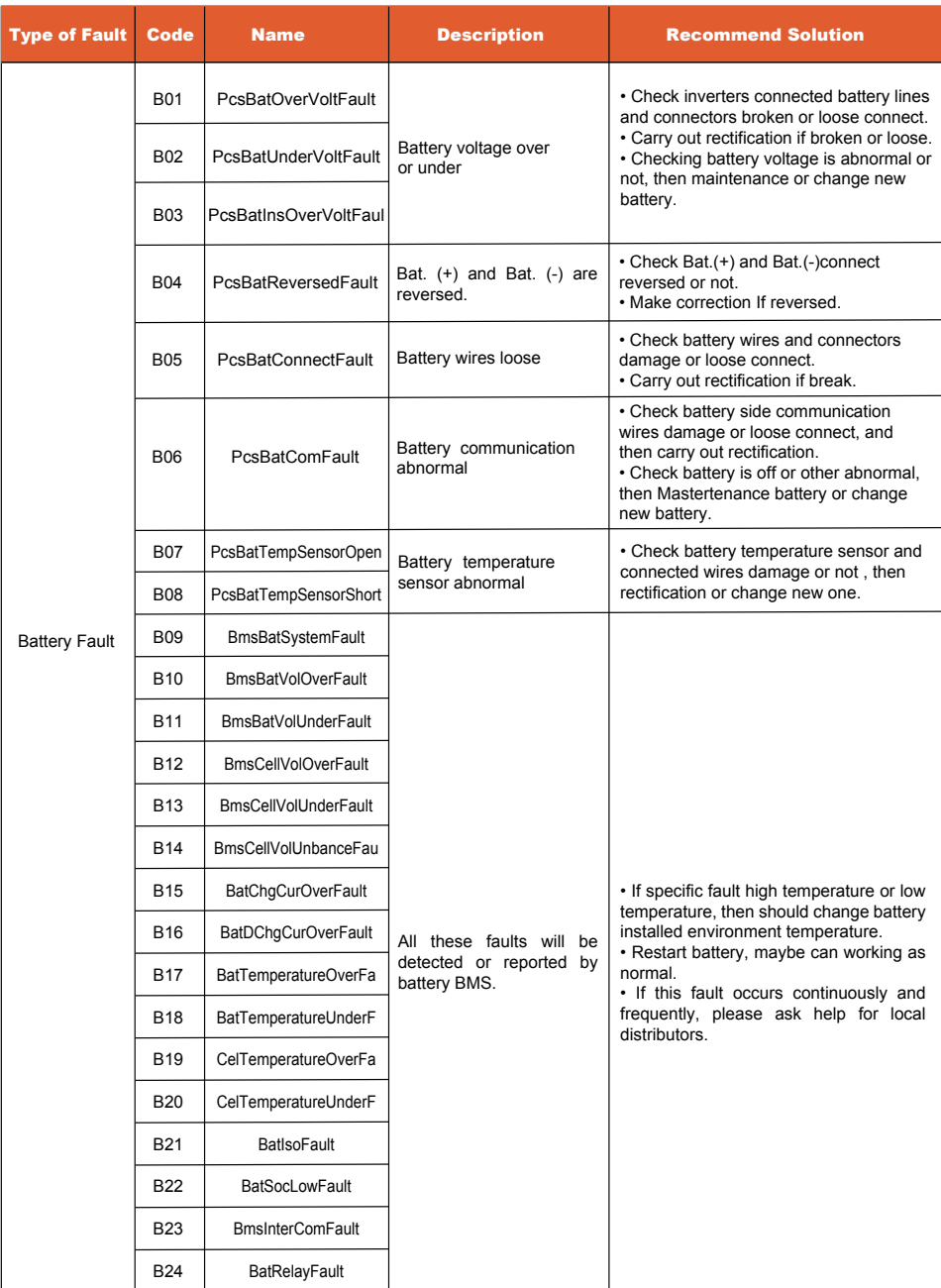

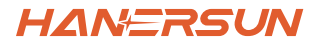

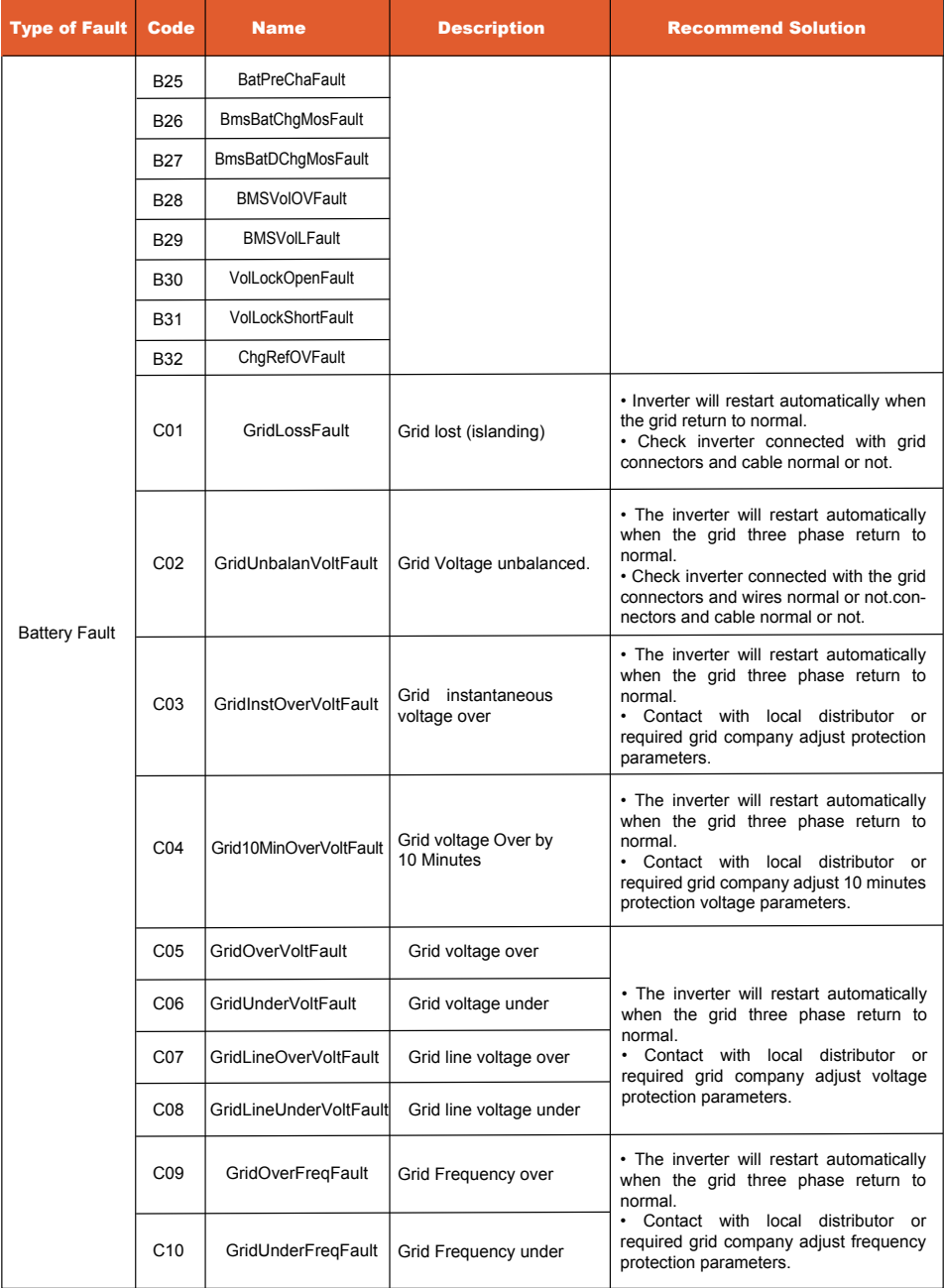

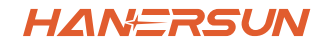

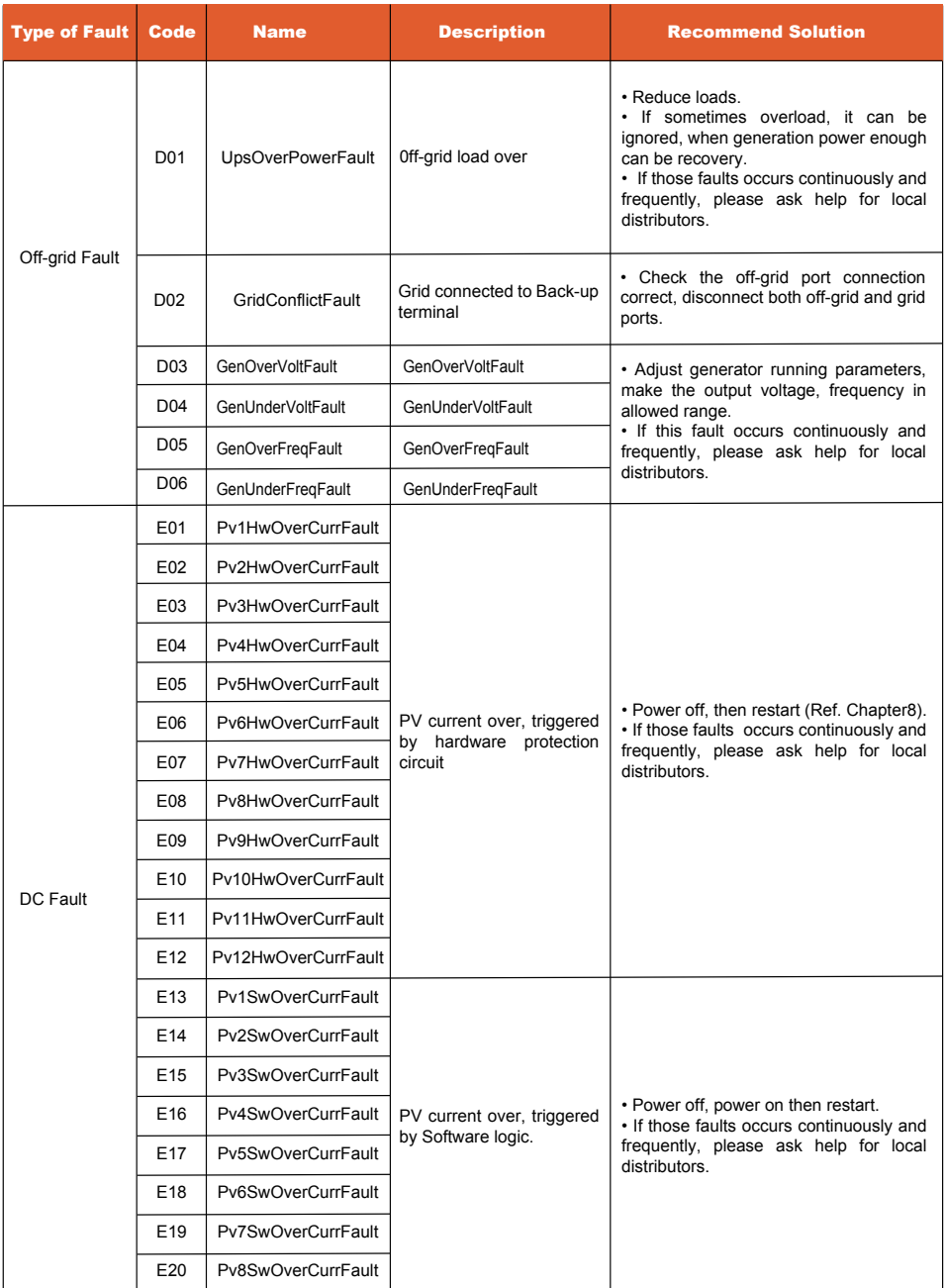

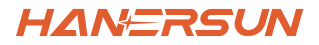

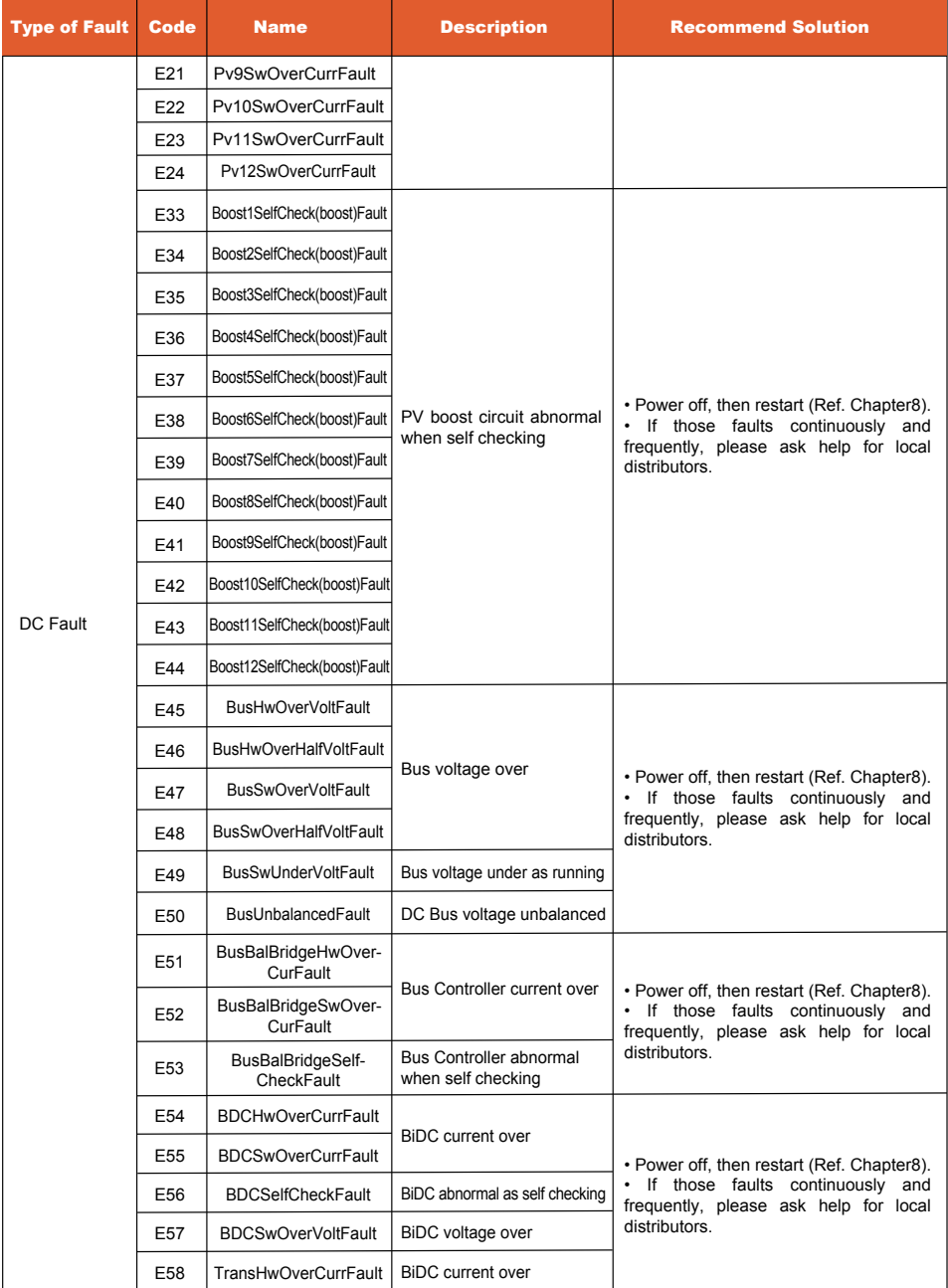

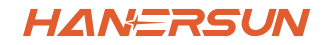

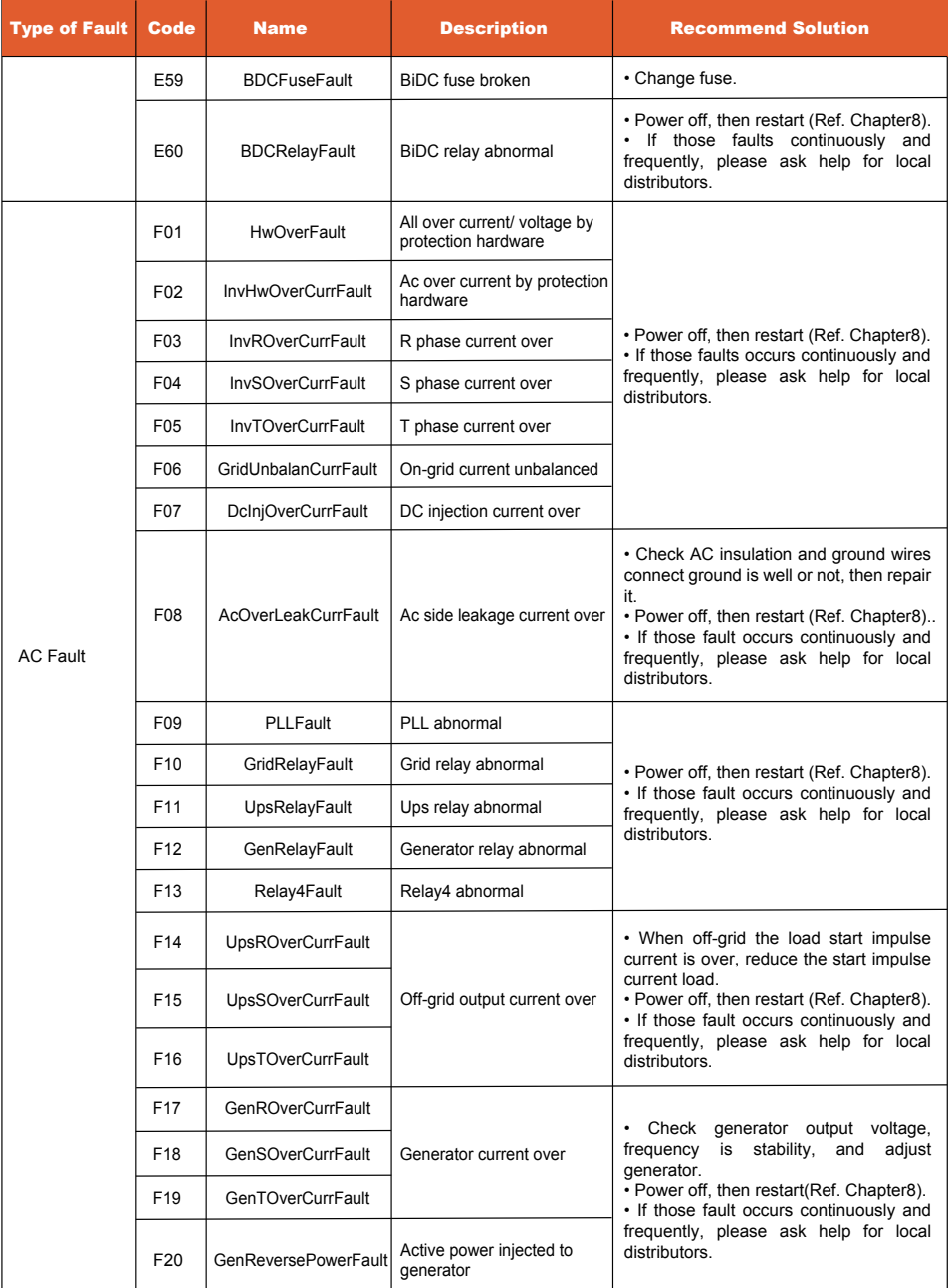

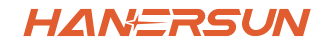

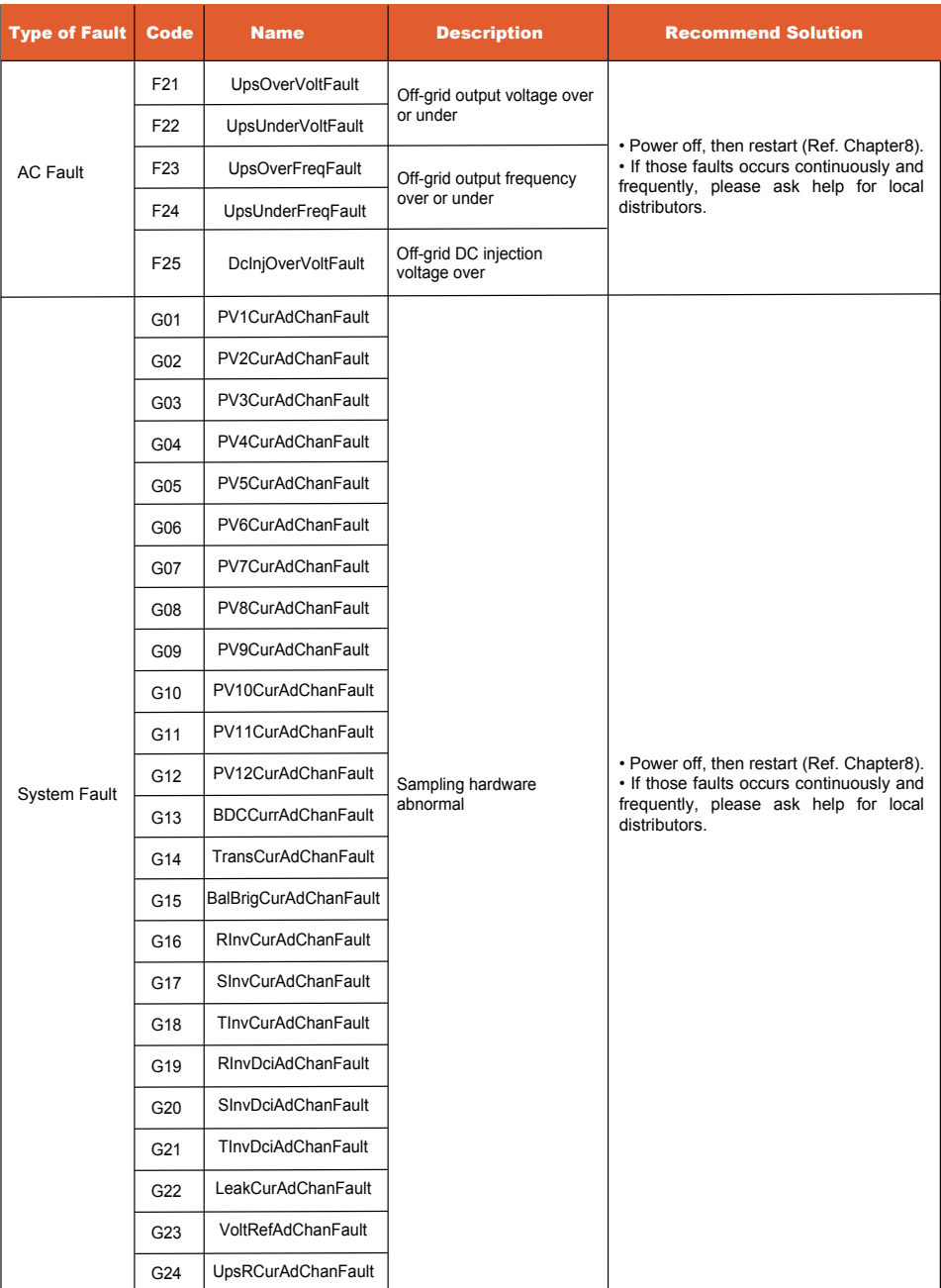

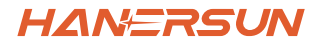

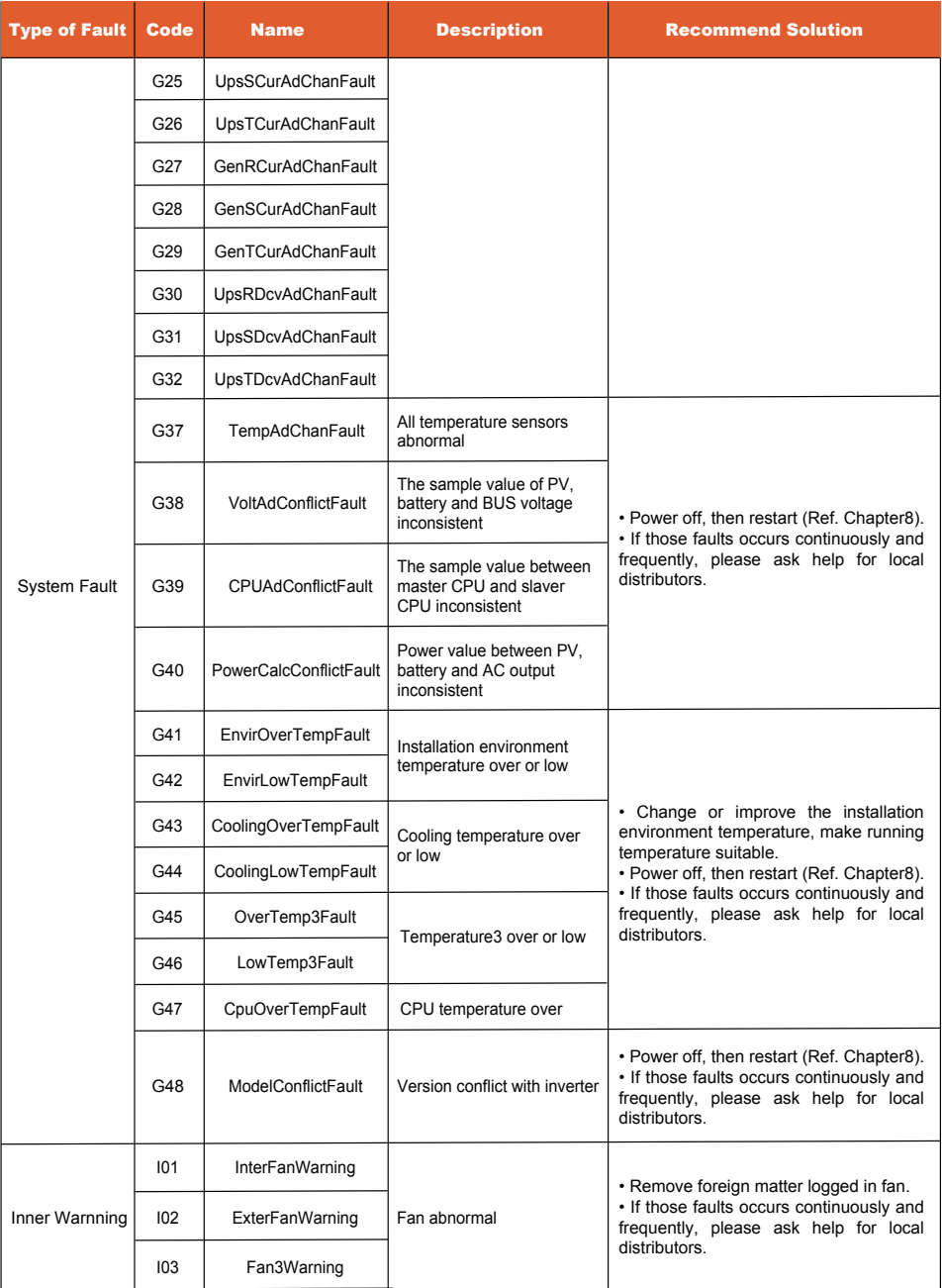

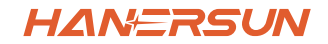

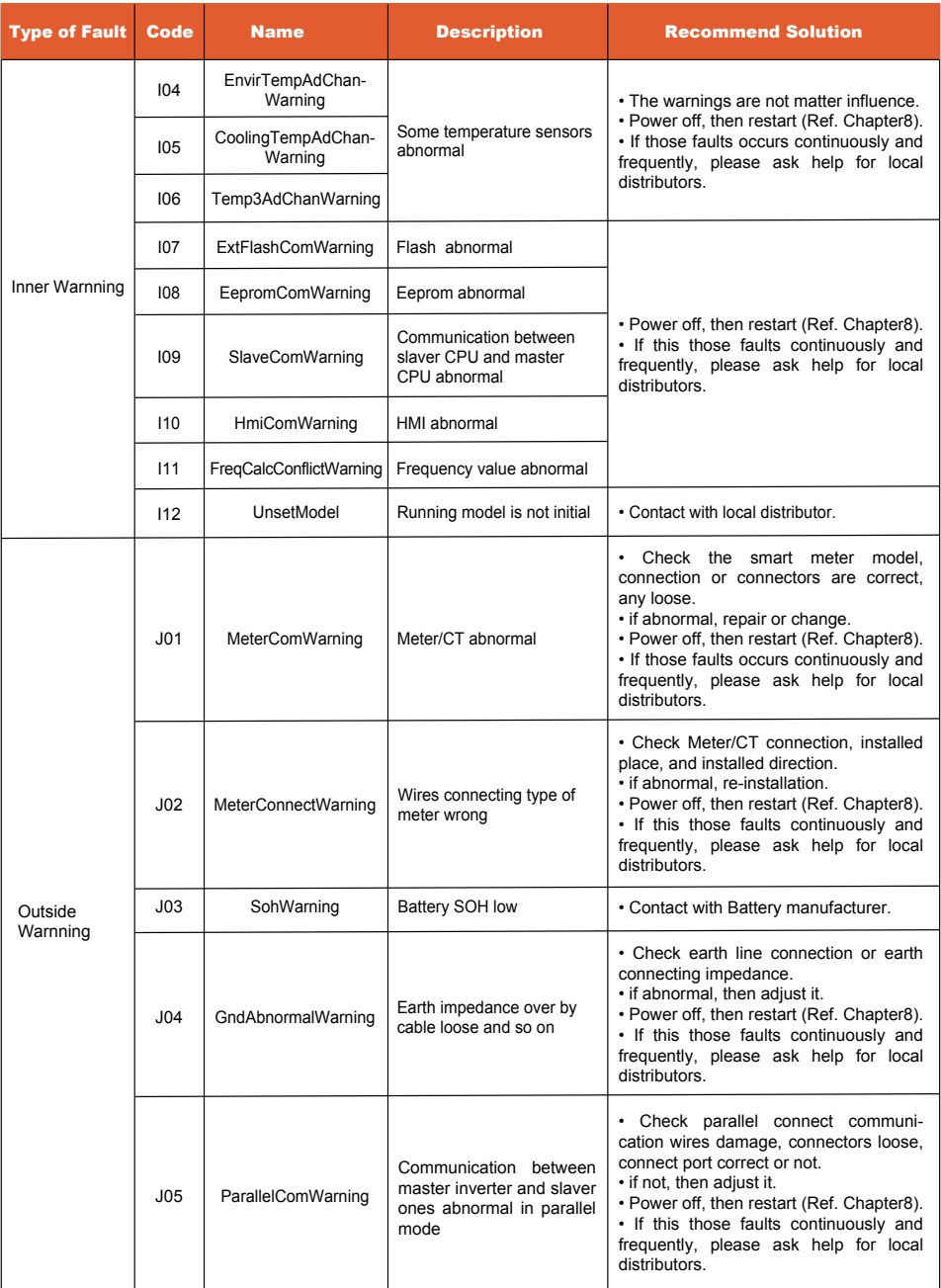

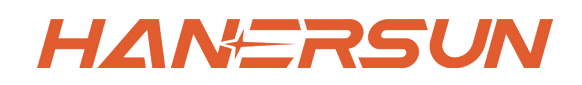

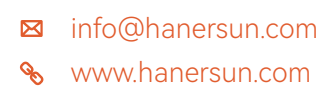

# **Hanersun ESS Solution Co., Ltd.**

**Add:**10F, B4 Block, No.19 Suyuan Avenue, Jiangning District, Nanjing, China

**E-mail:**sales@hanersun.com **Web:**www.hanersun.com **Tel:**+86-25-5279-1766

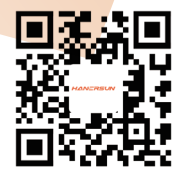